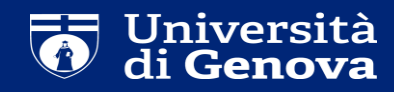

## **Dottorato di Ricerca Come presentare una candidatura per il concorso**

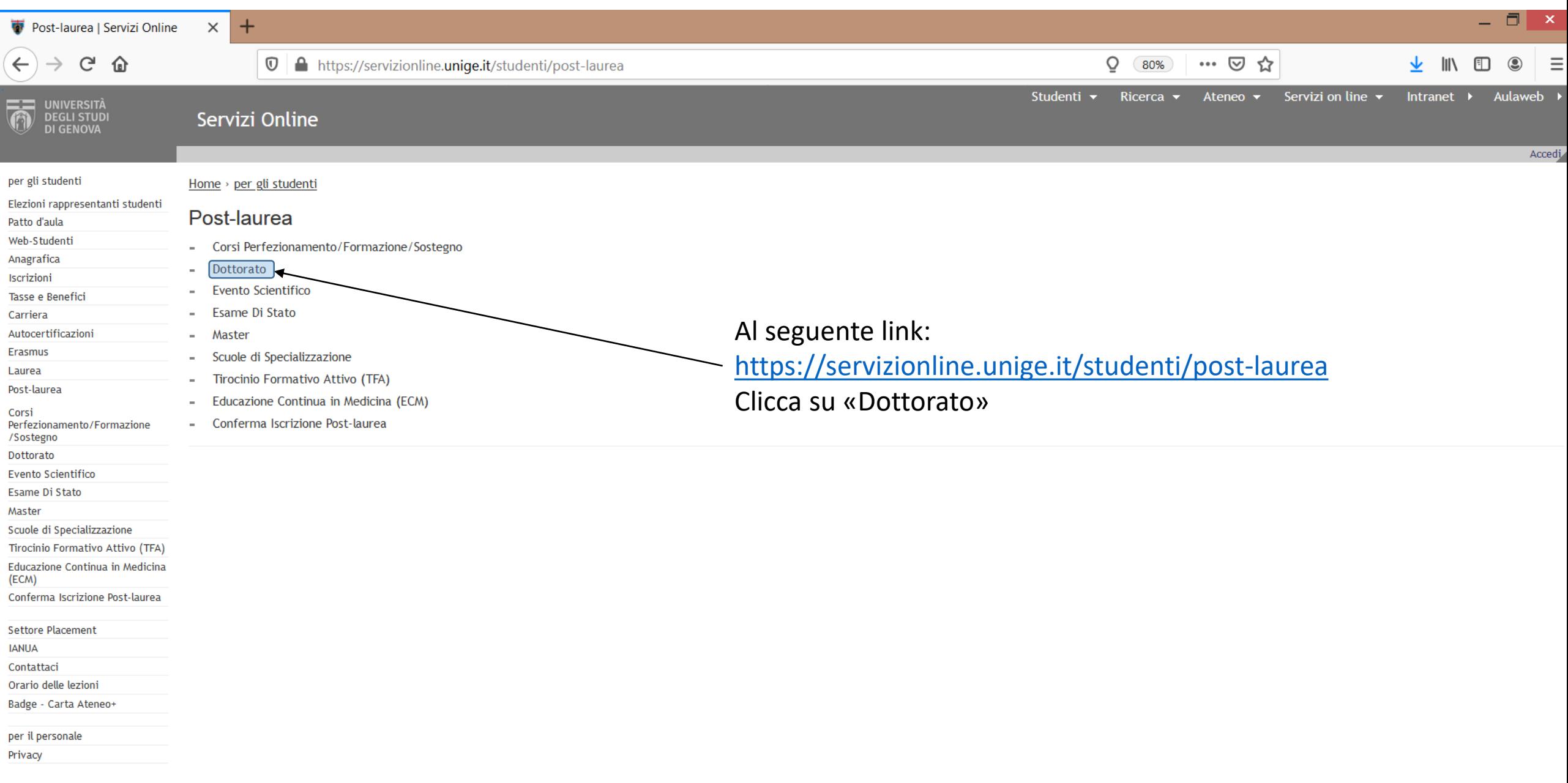

Chiedi a GEdi

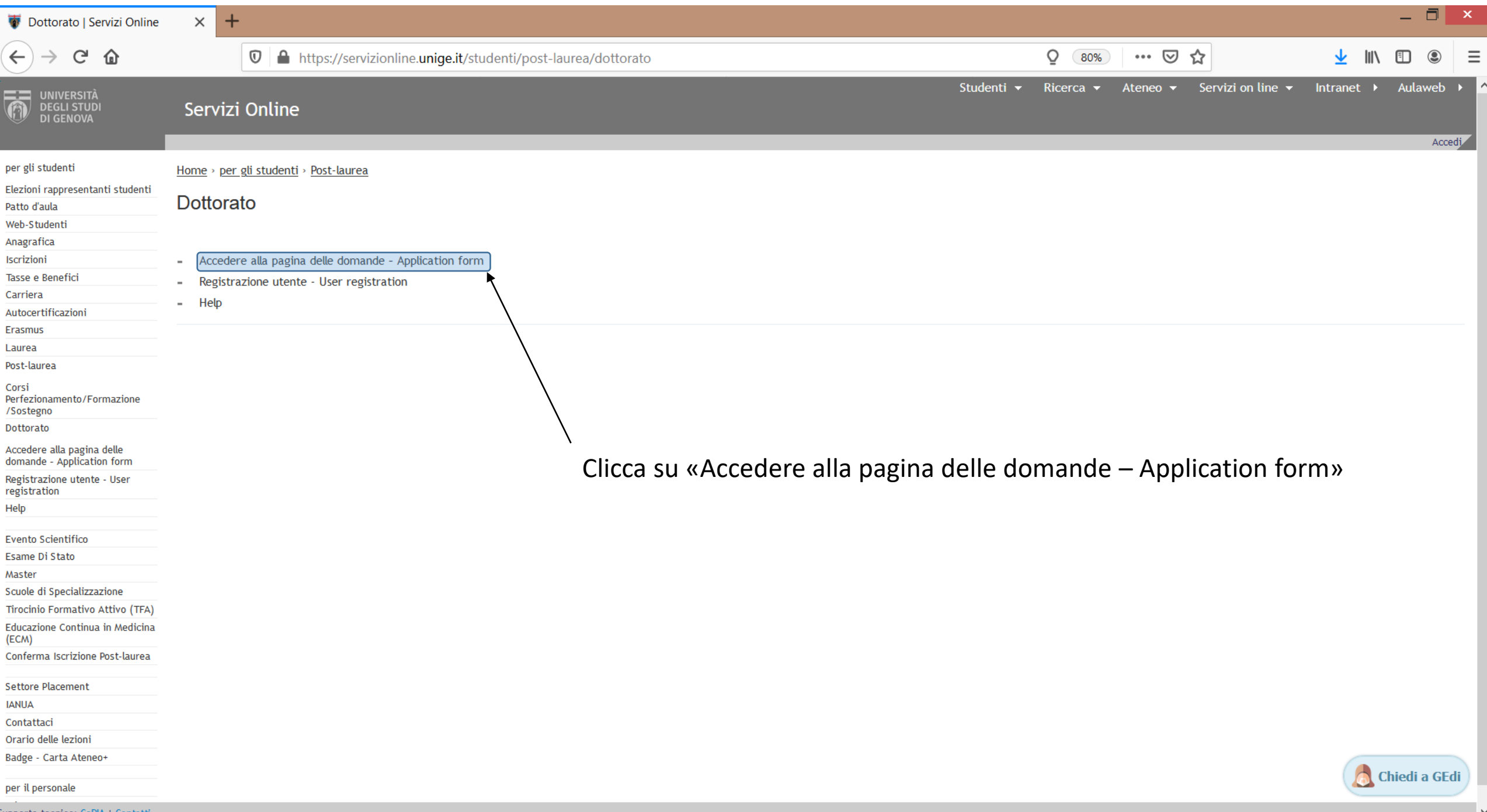

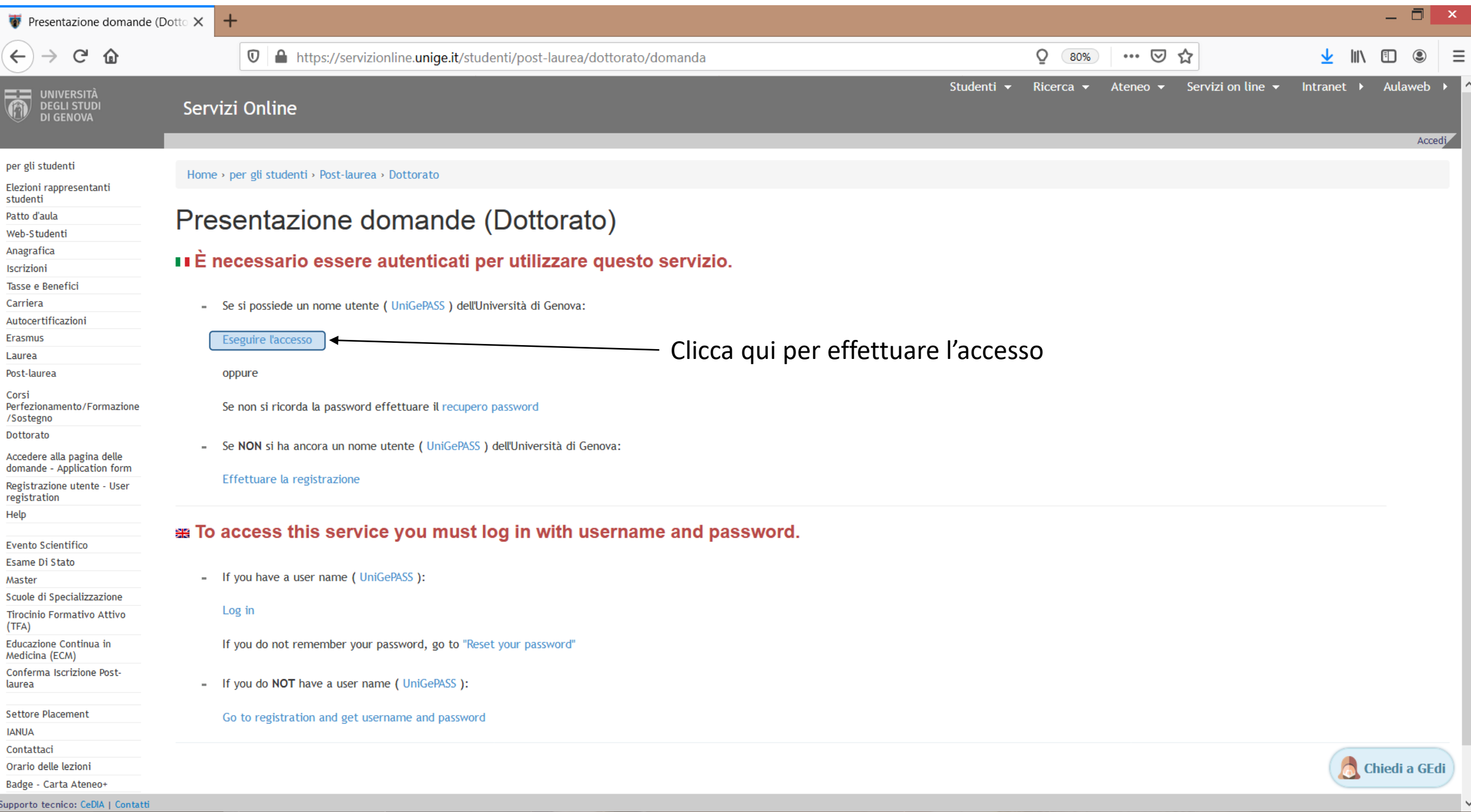

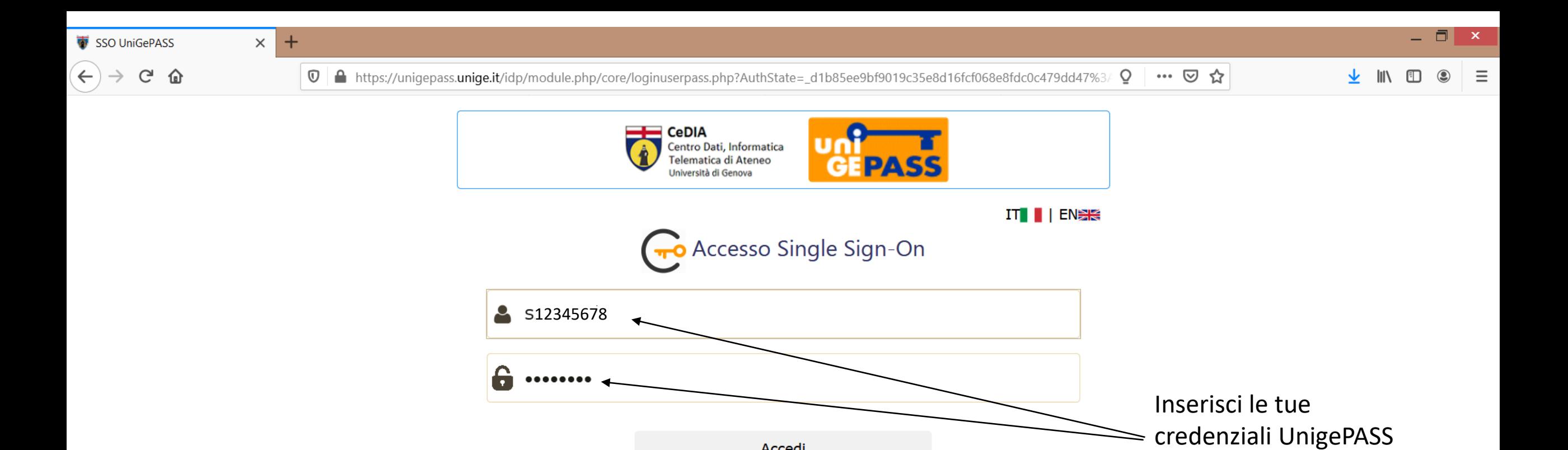

Regolamento generale sulla protezione dei dati (GDPR) Serve aiuto? | Password dimenticata? | Cosè UnigePass"

Accedi

Stai attivando una sessione per i servizi dell'Università di Genova.

(quelle utilizzate in fase

di registrazione) e

clicca su «Accedi»

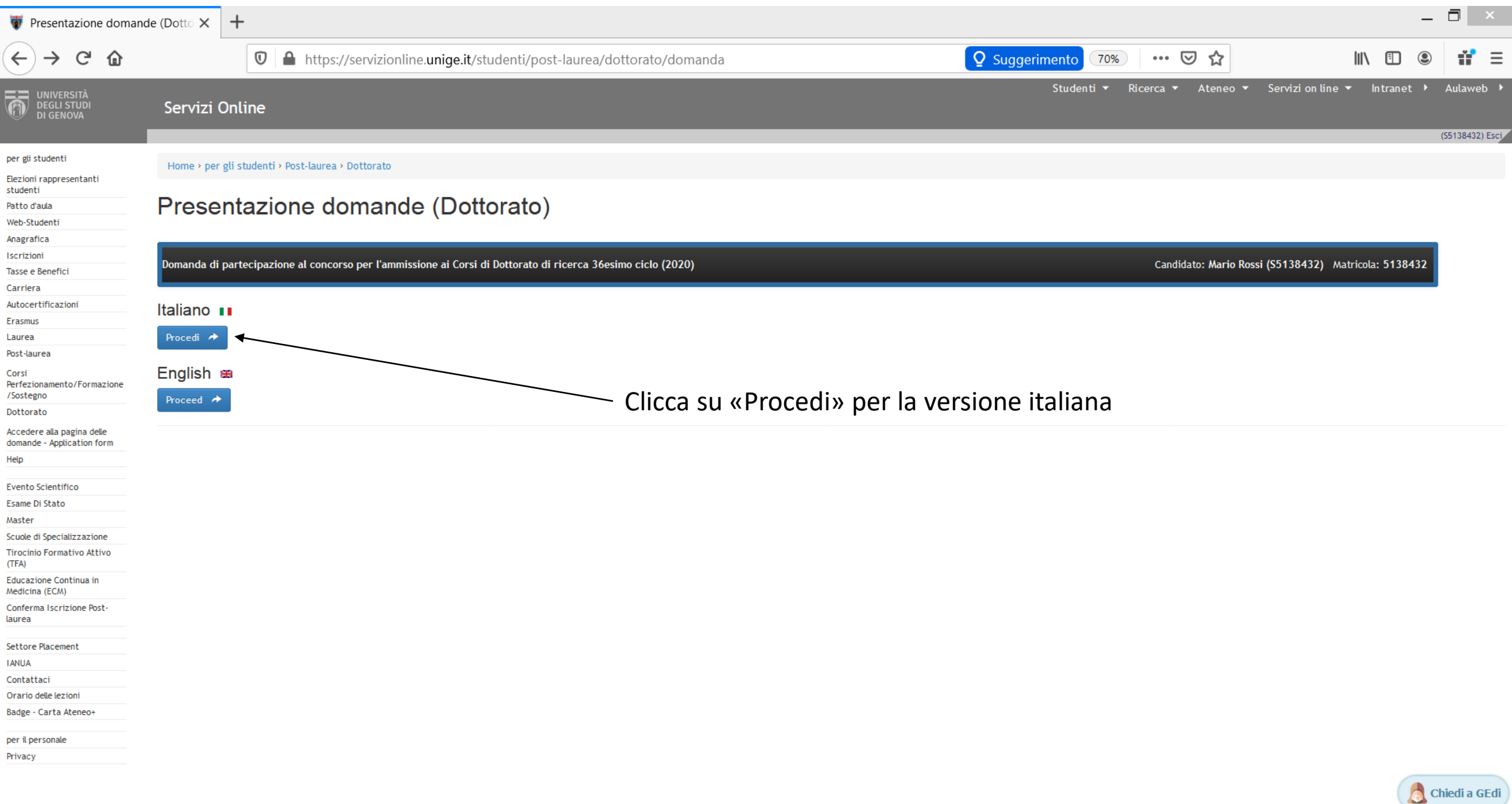

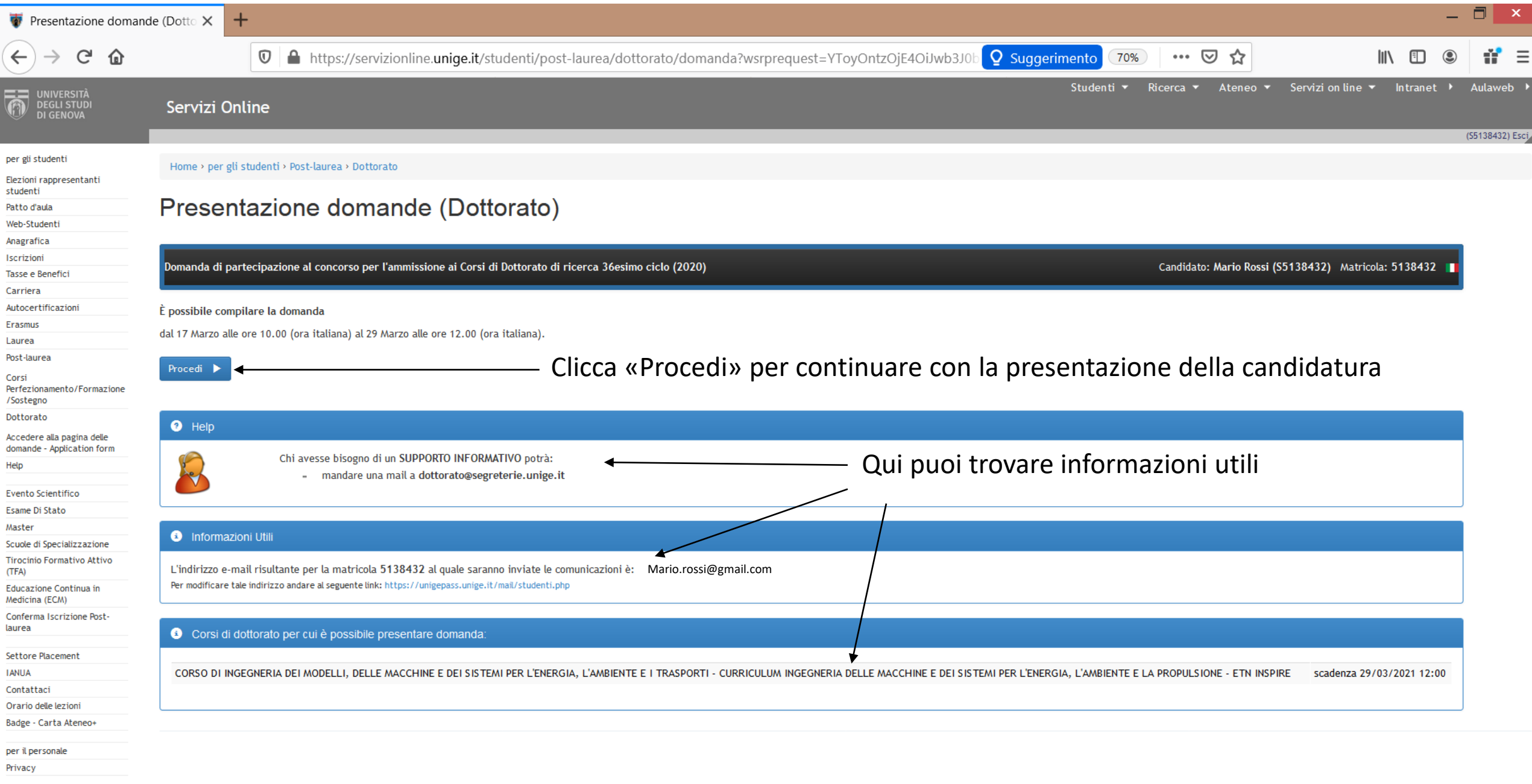

Chiedi a GEdi

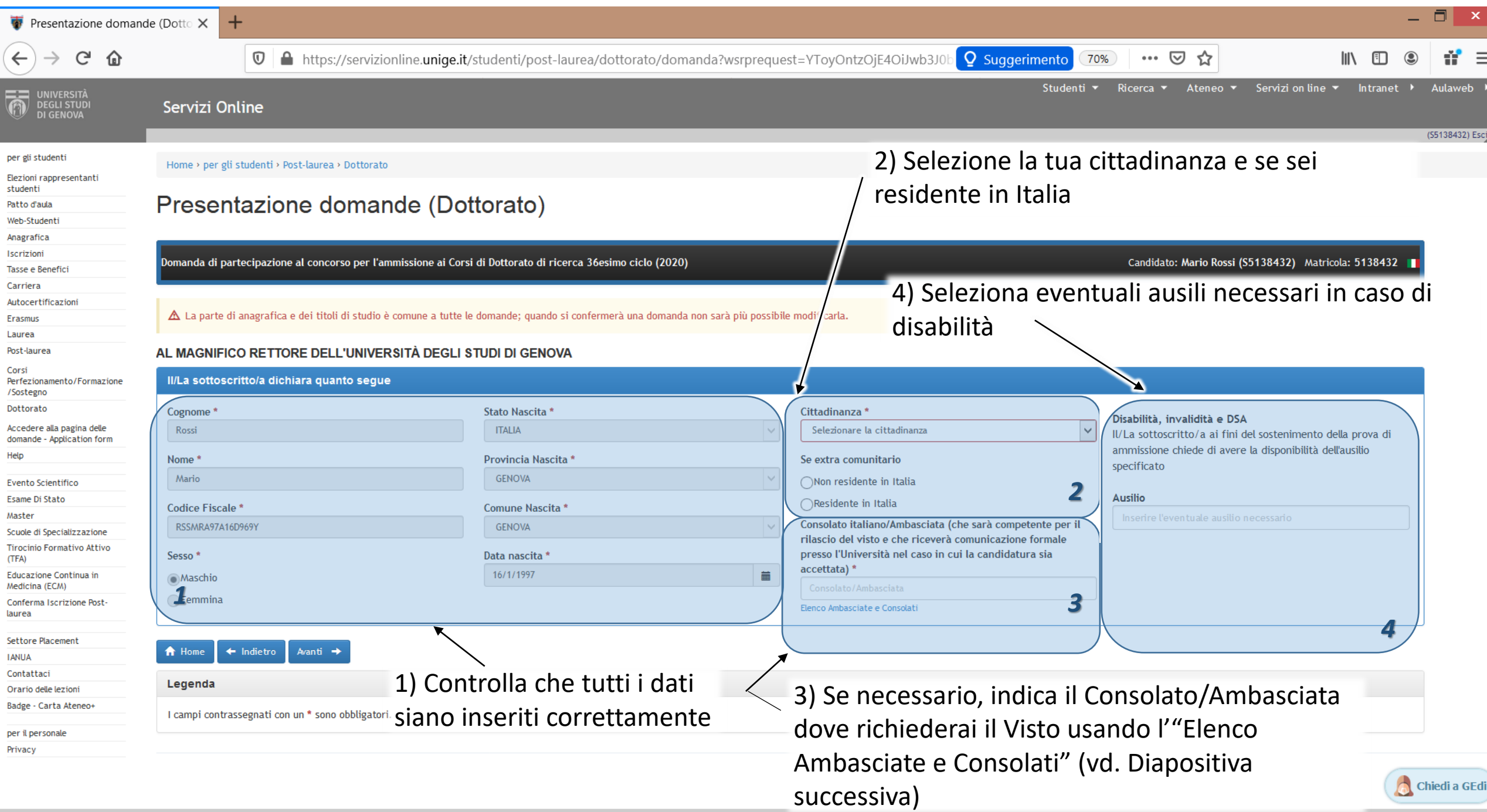

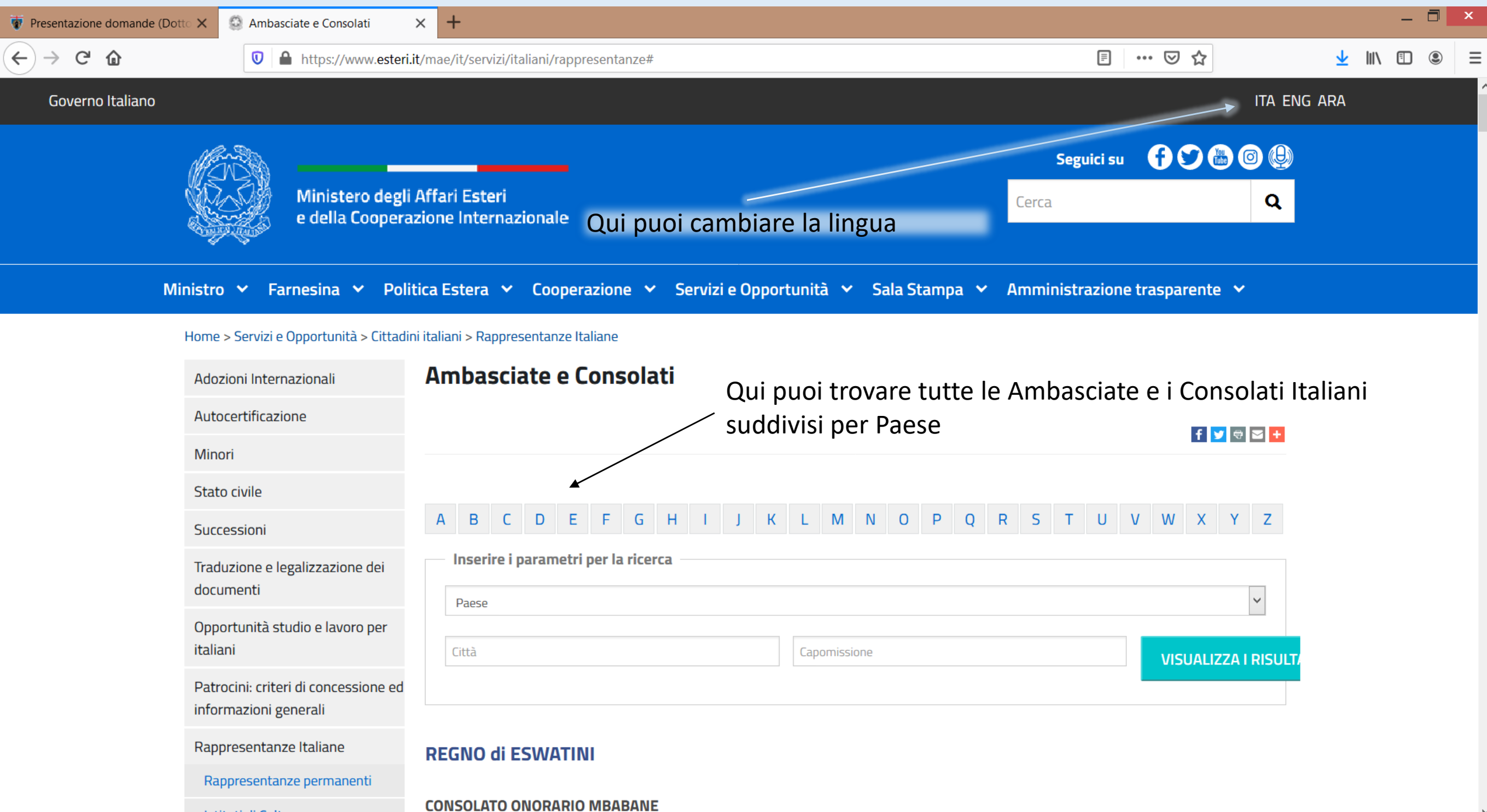

Istituti di Cultura

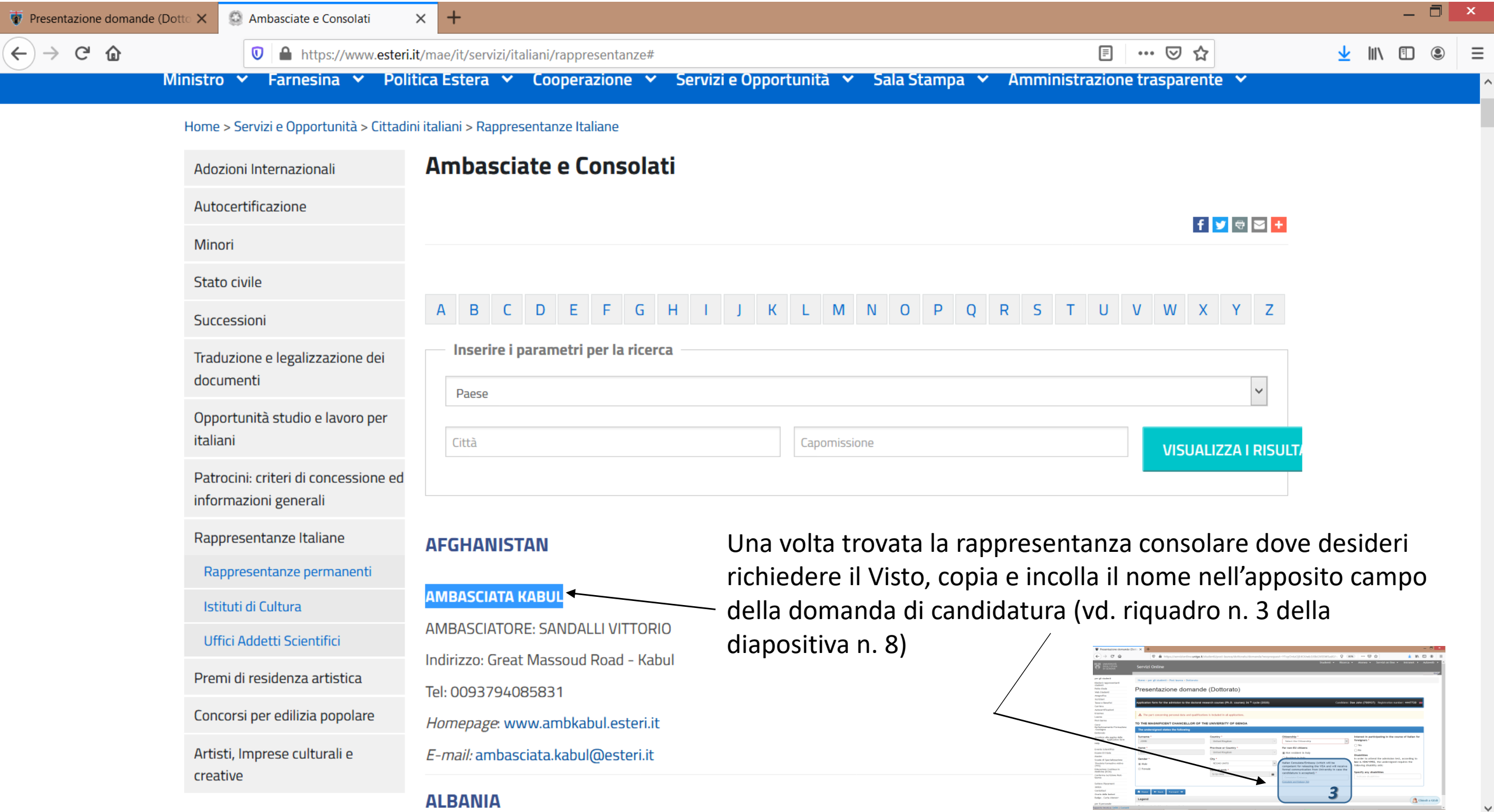

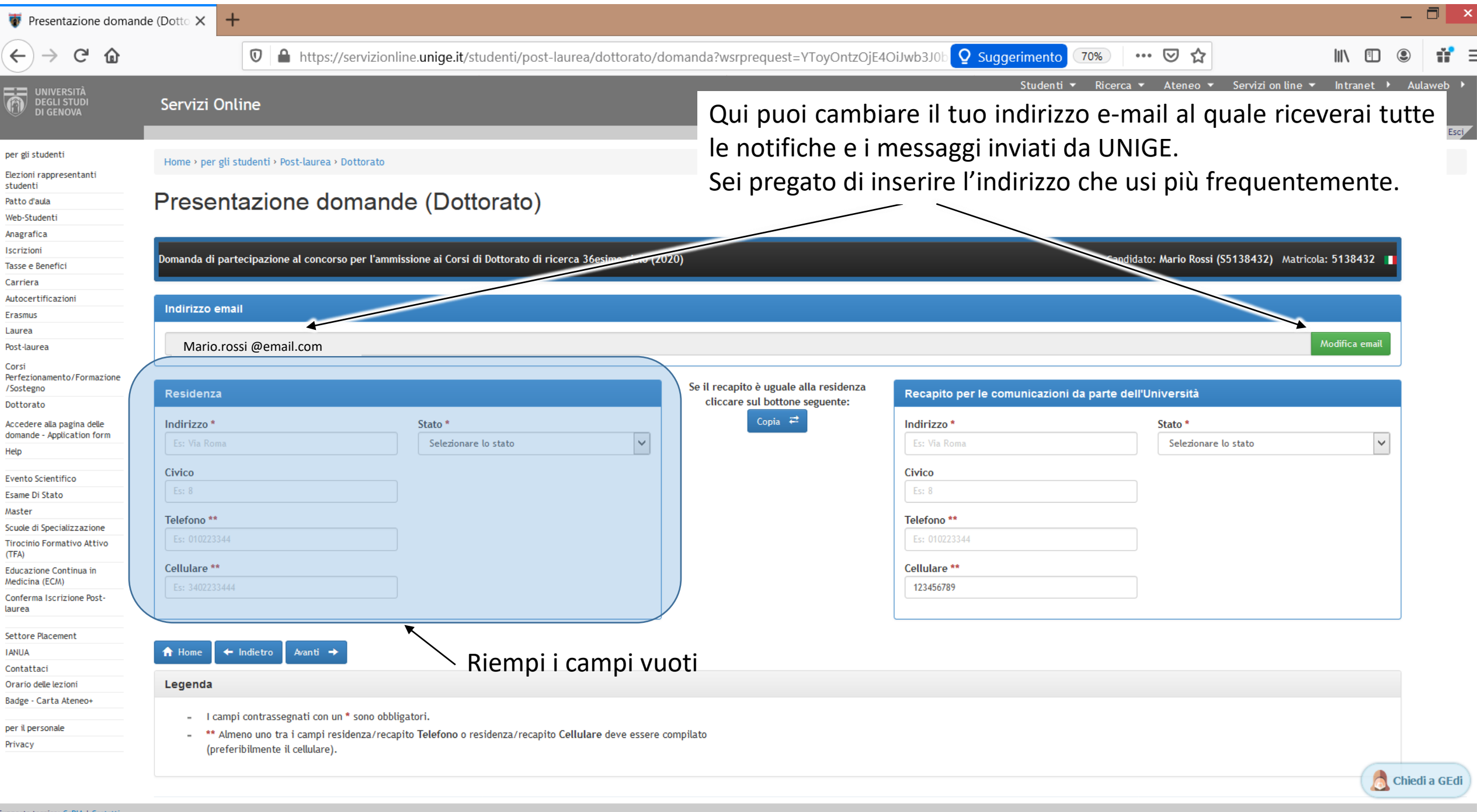

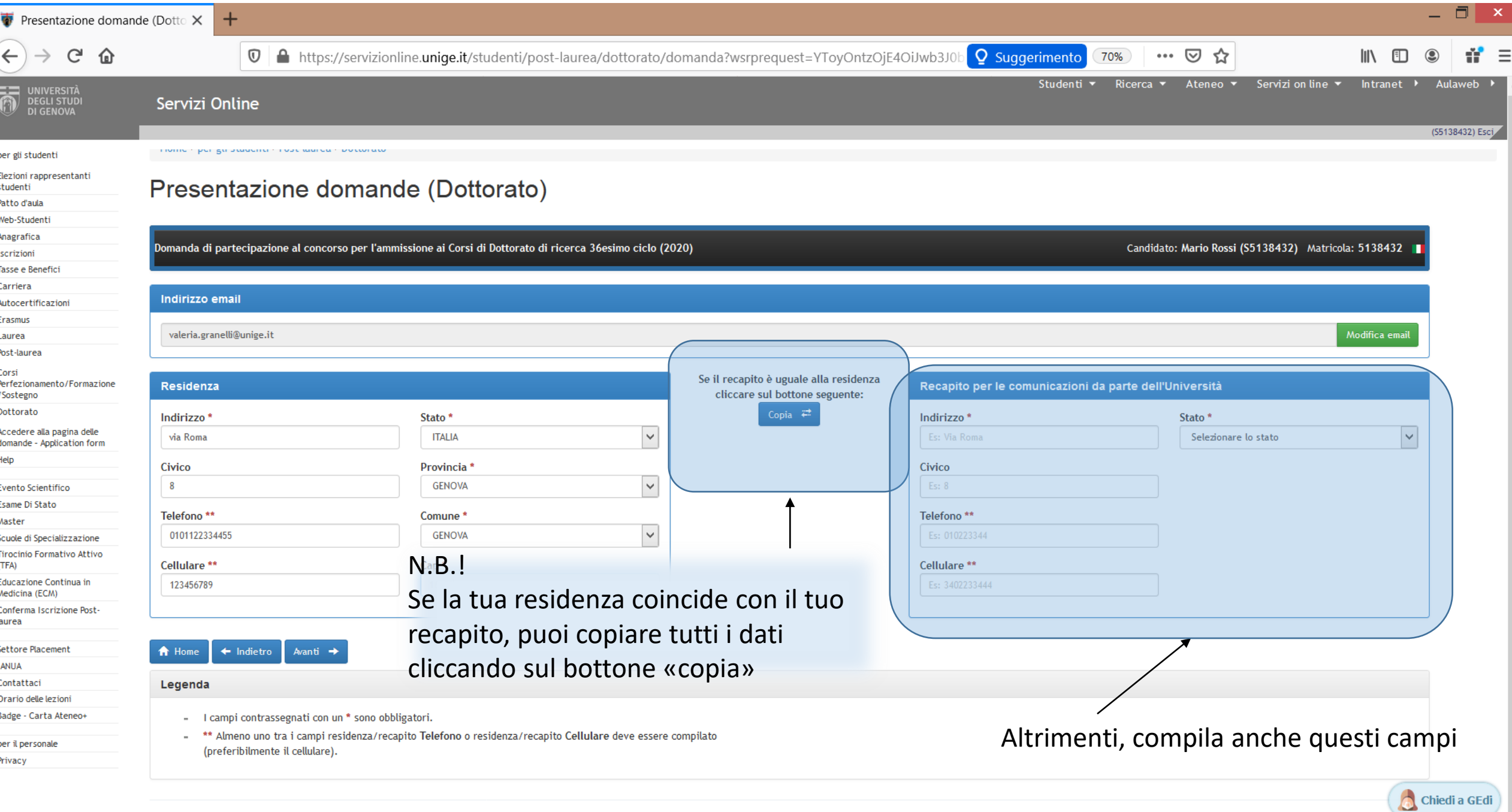

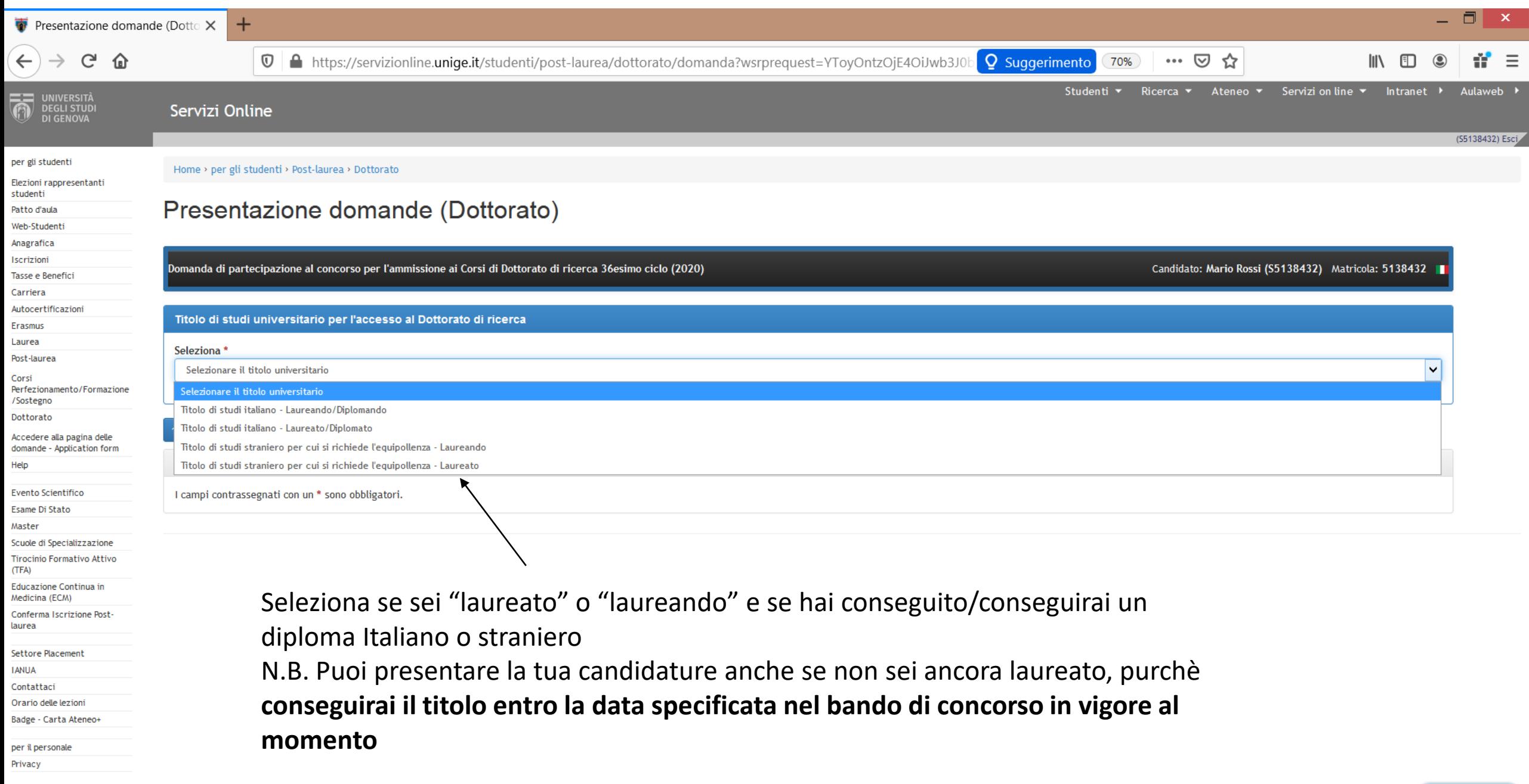

Chiedi a GEdi

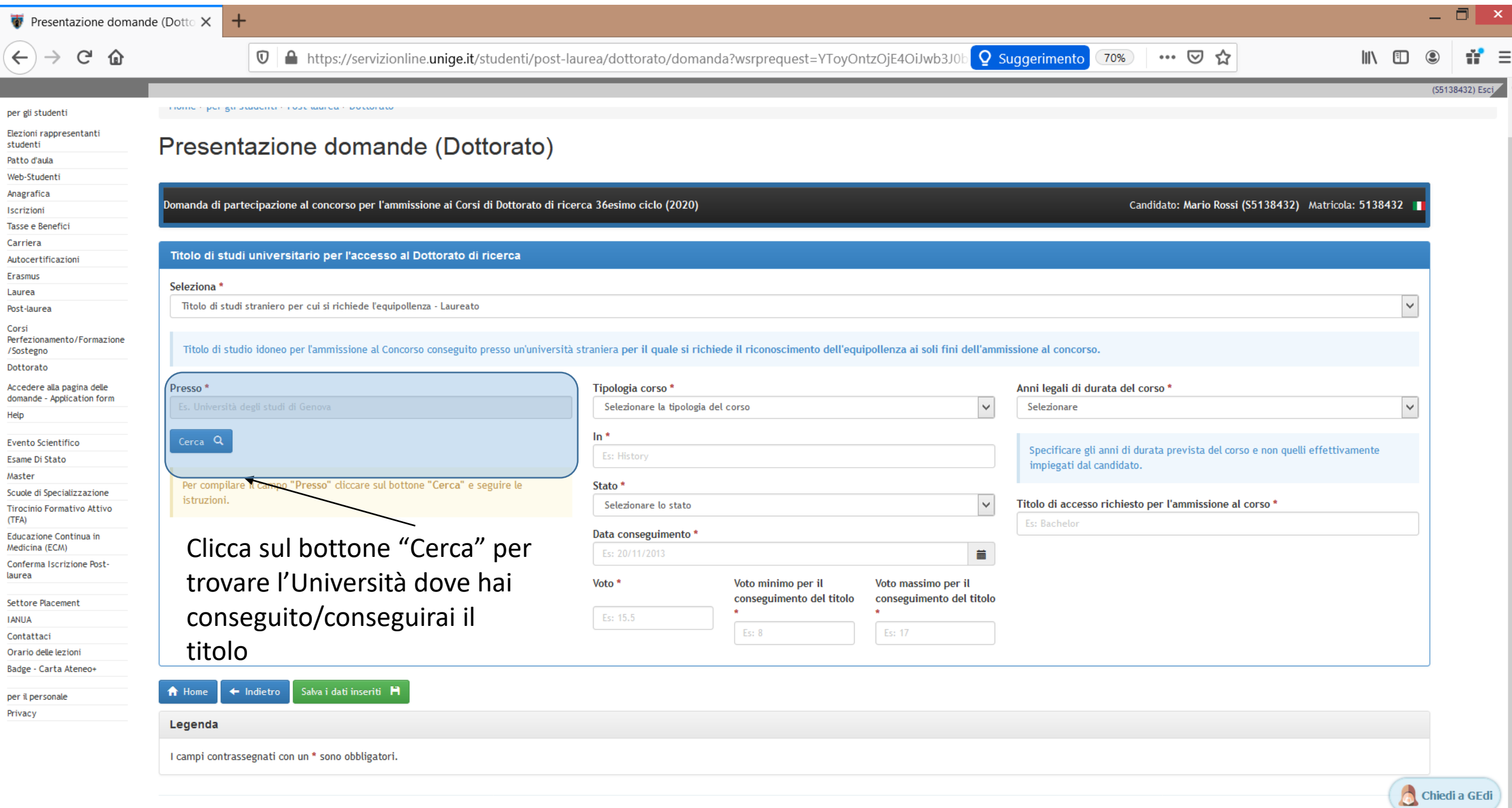

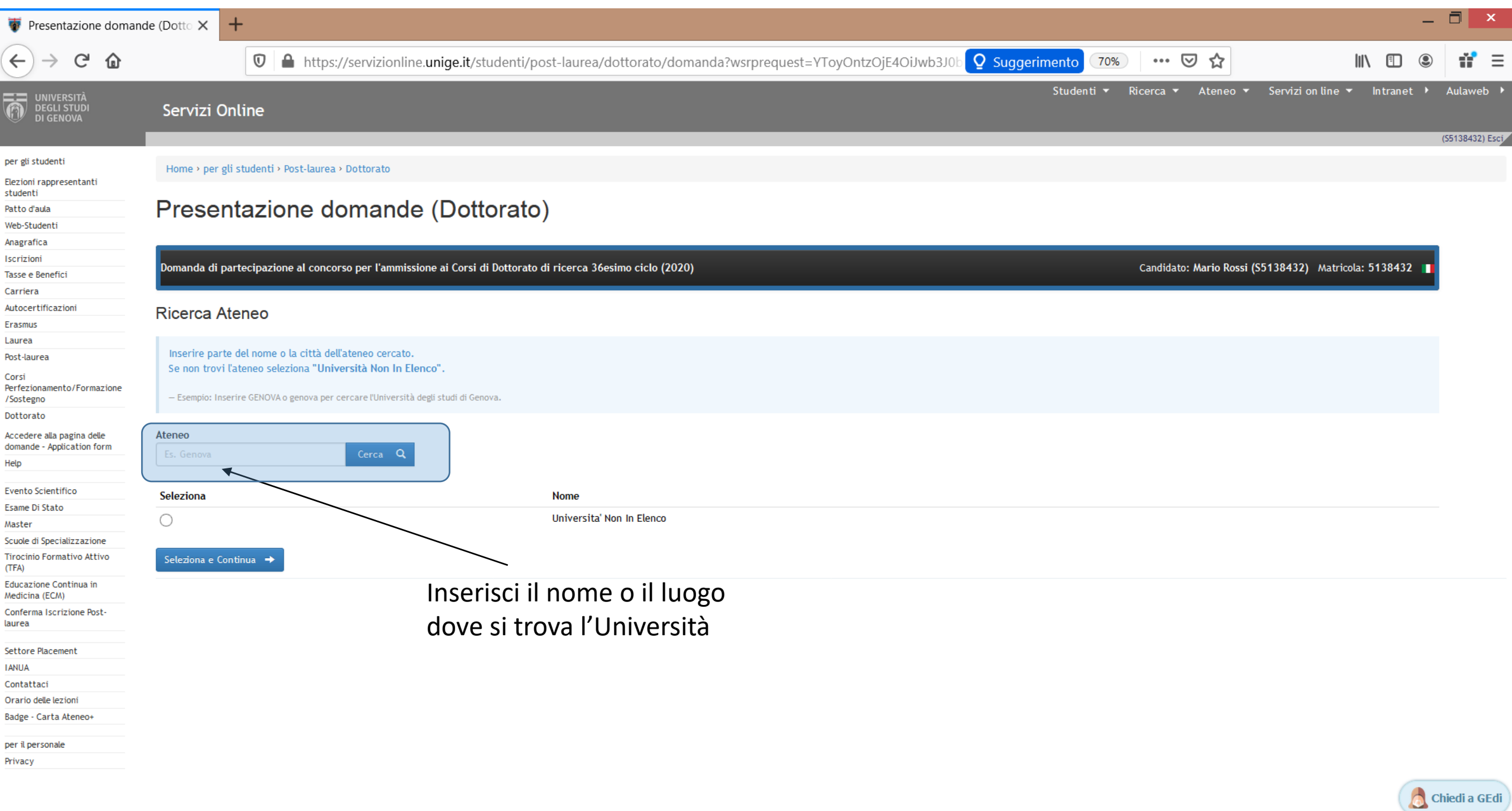

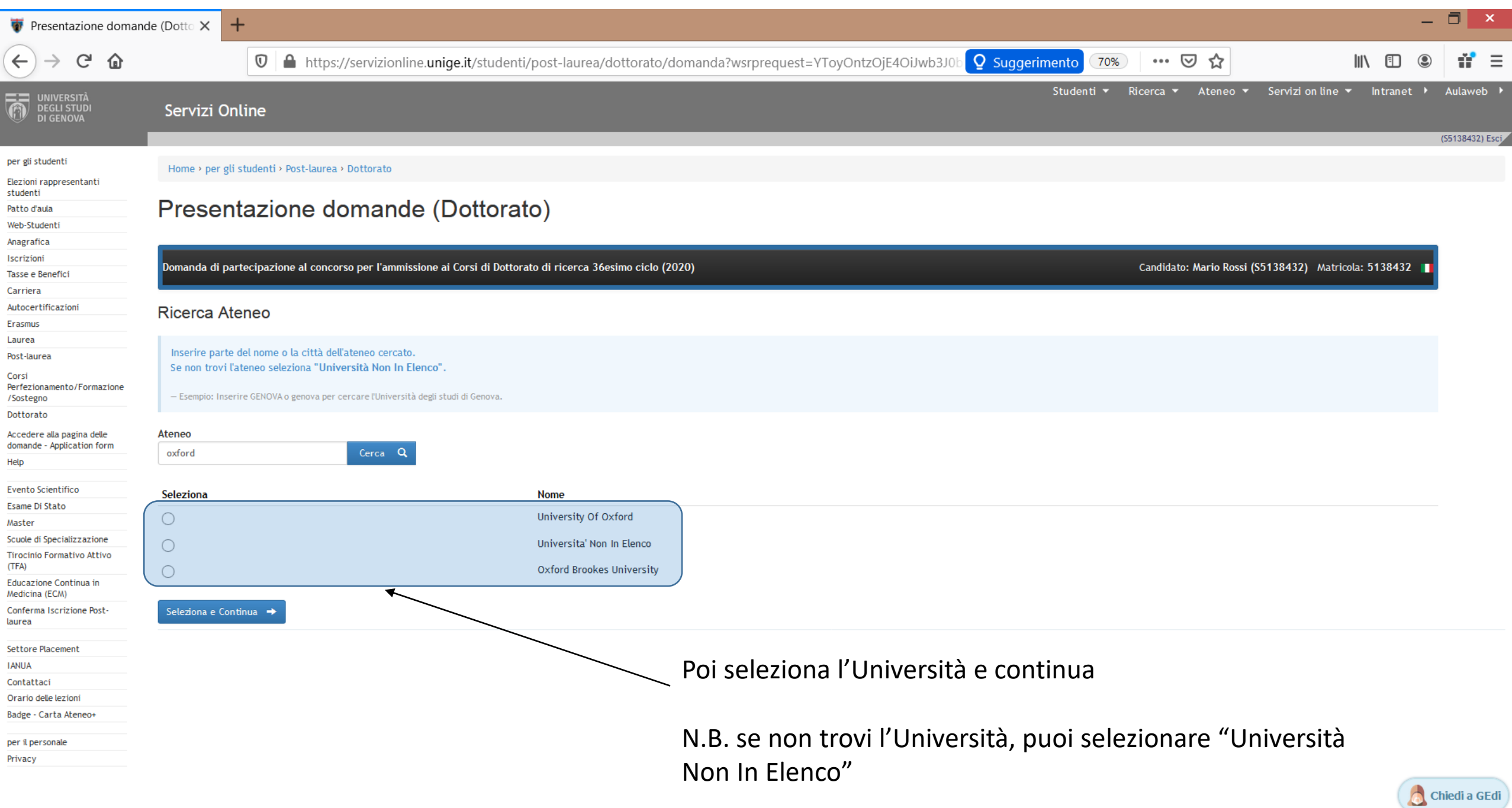

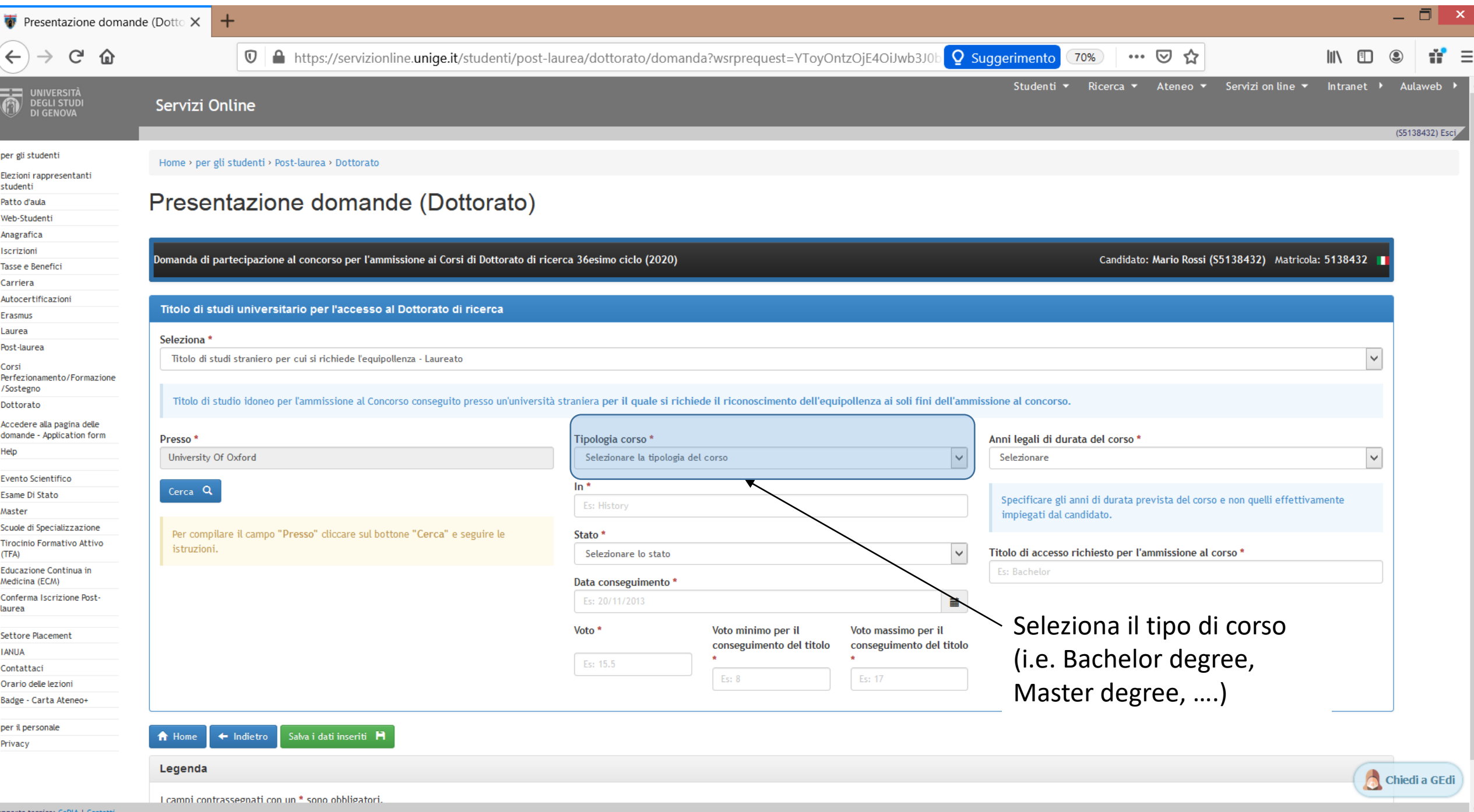

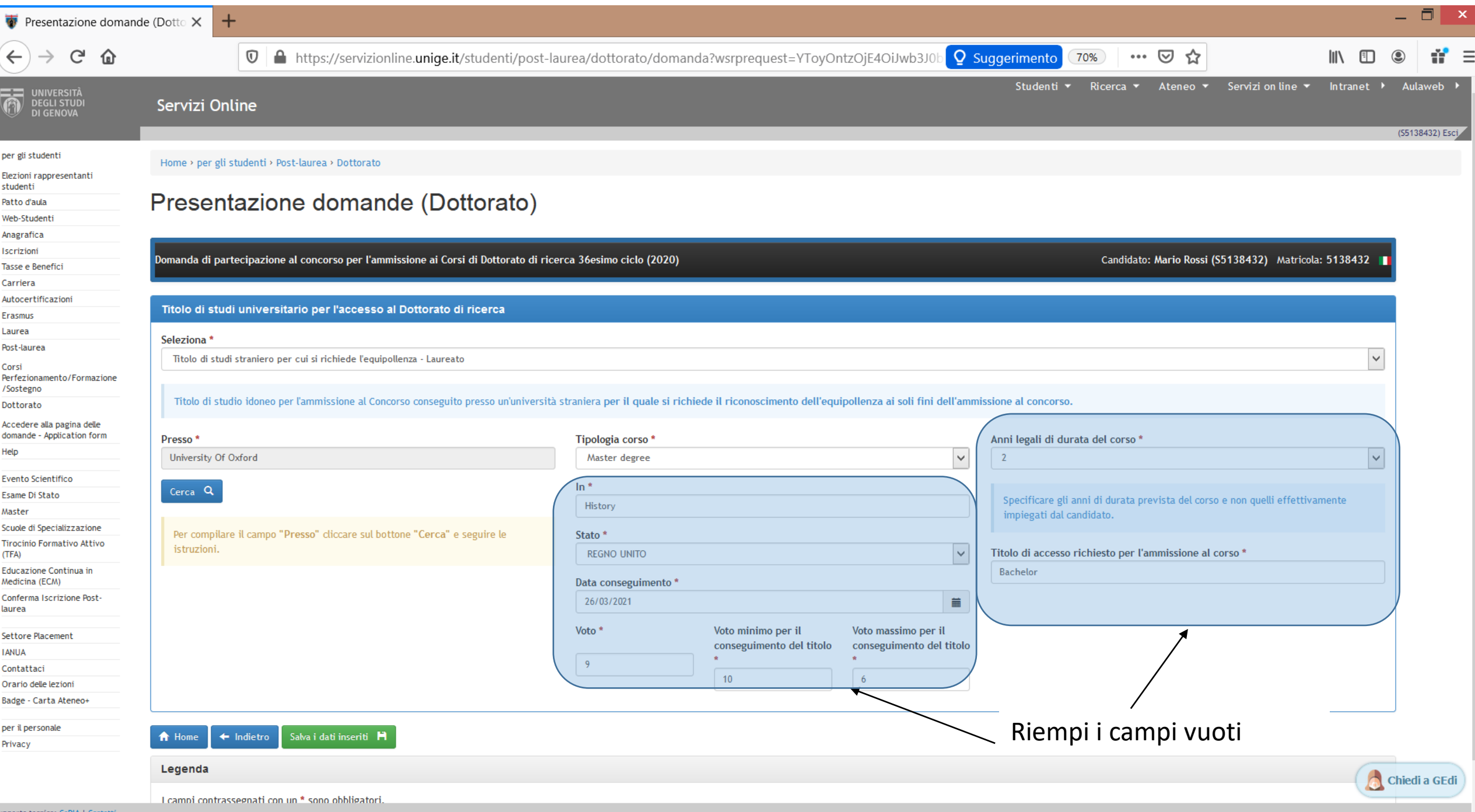

∼

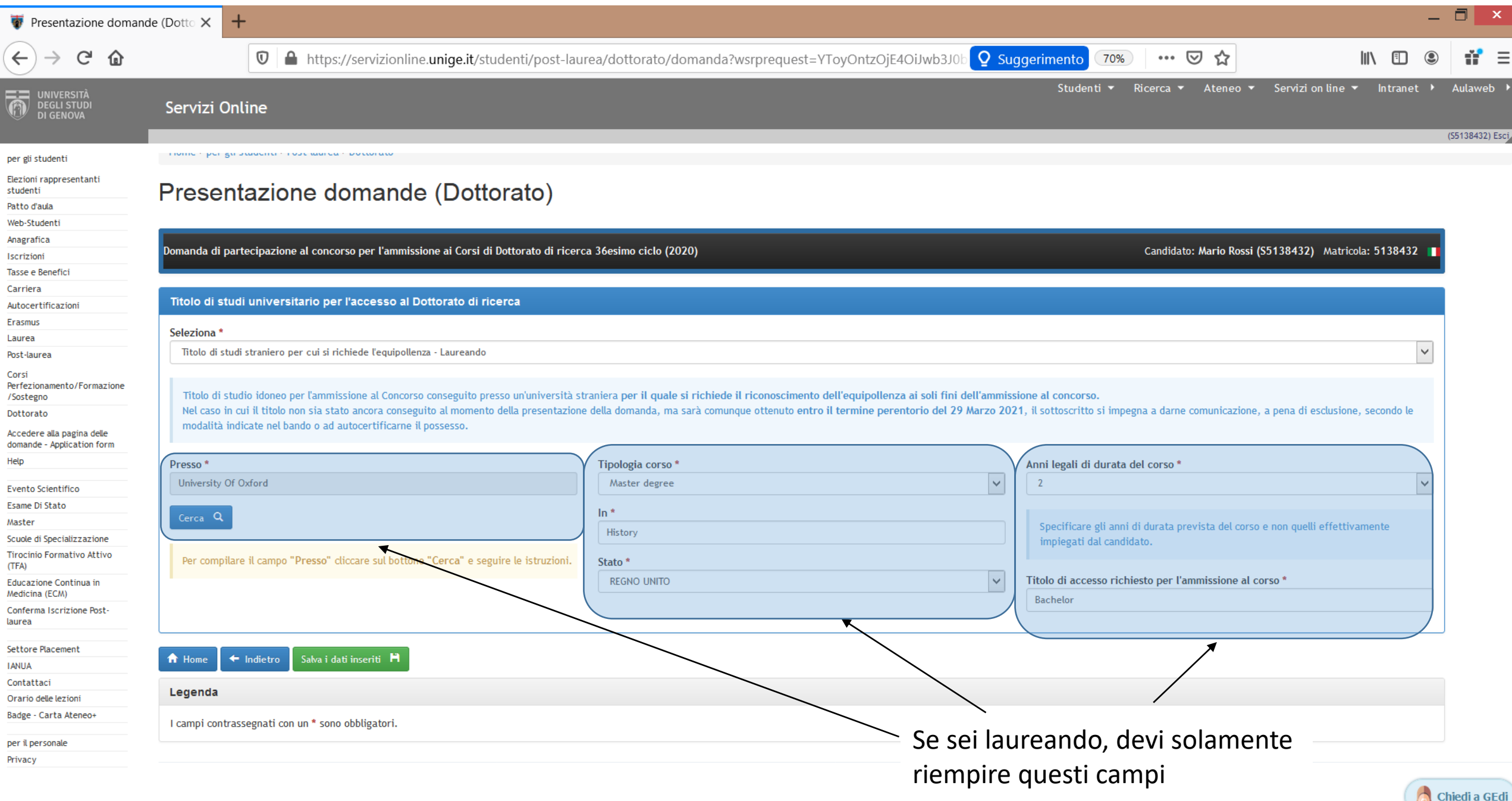

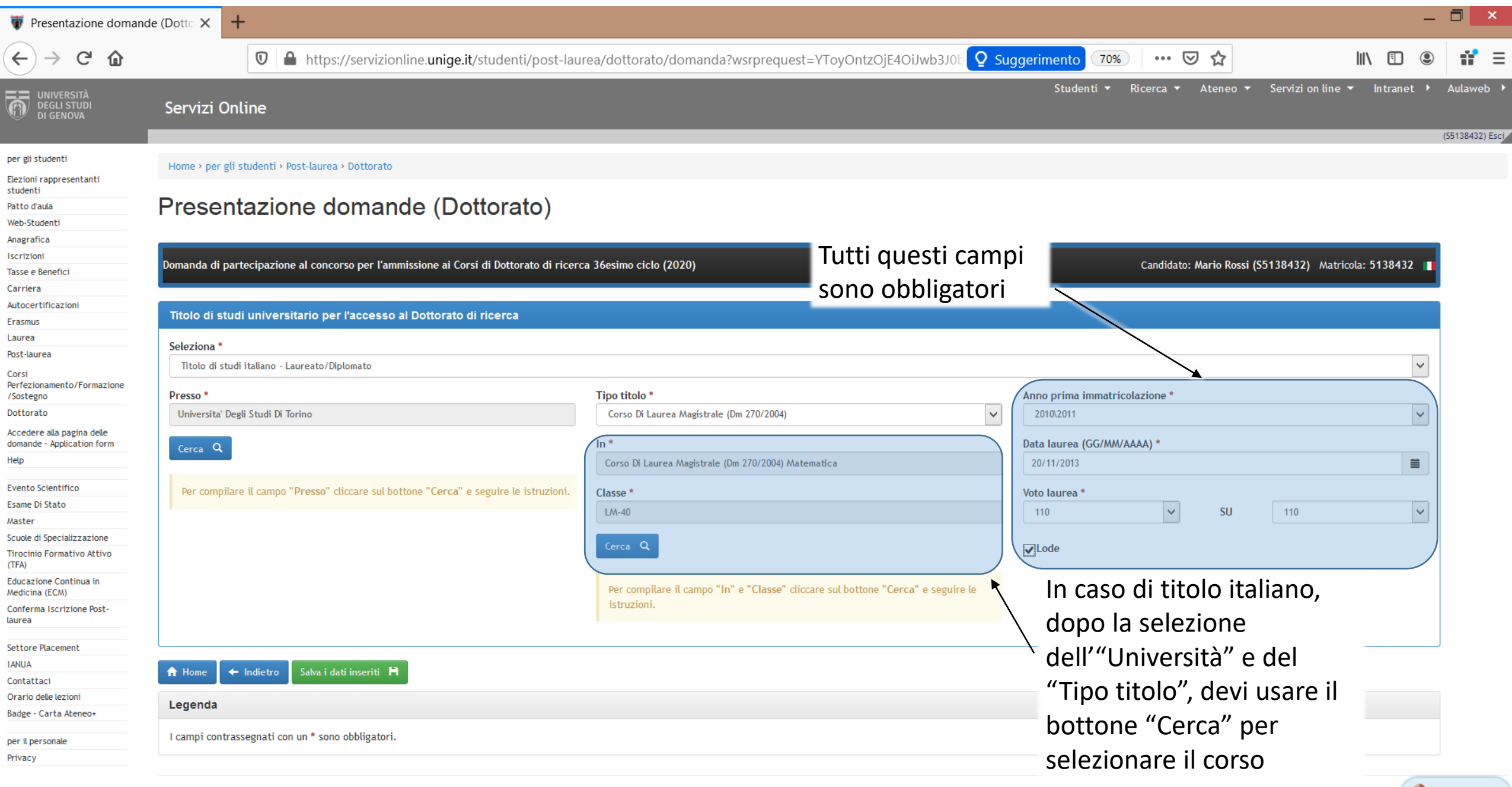

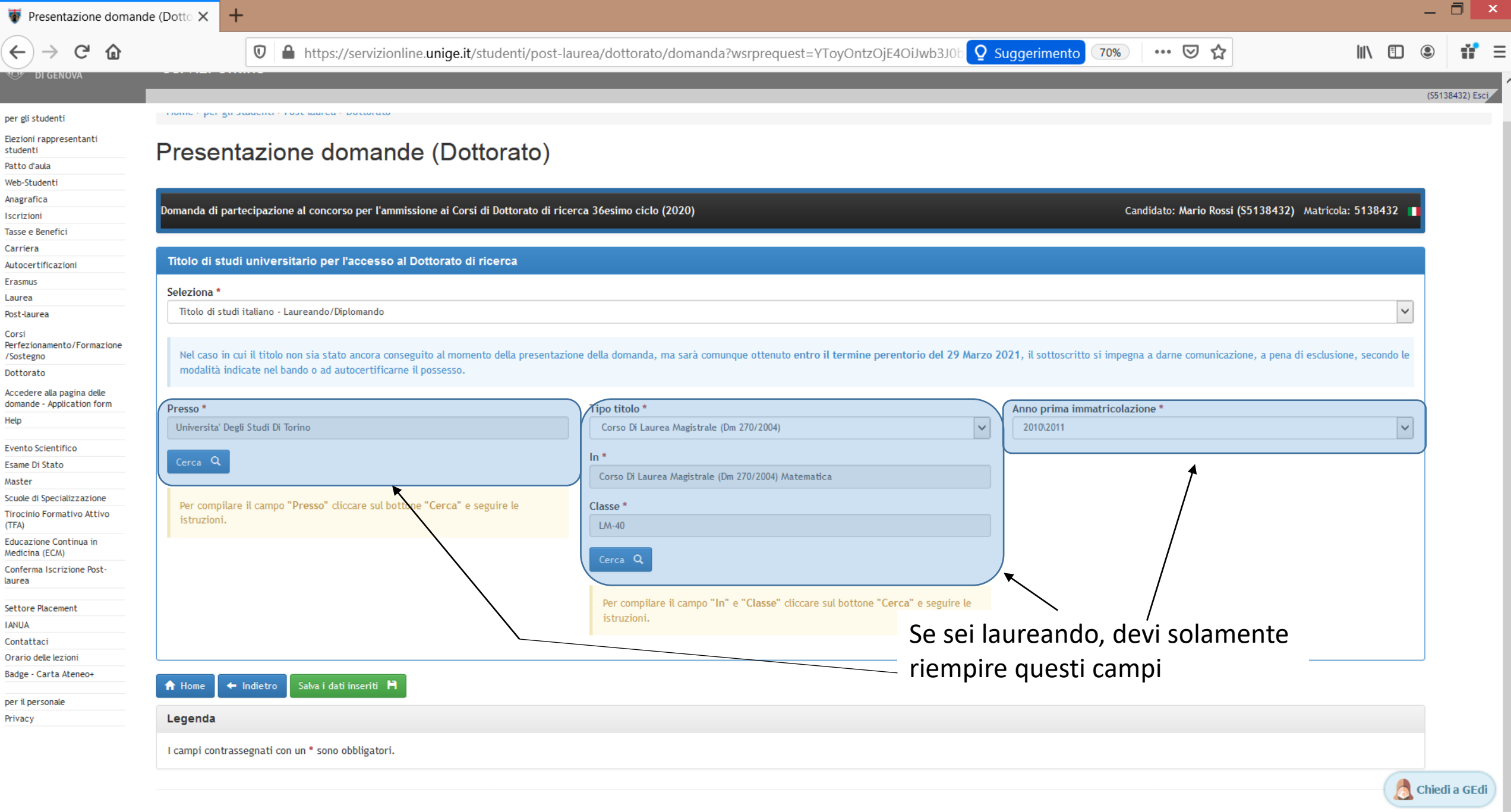

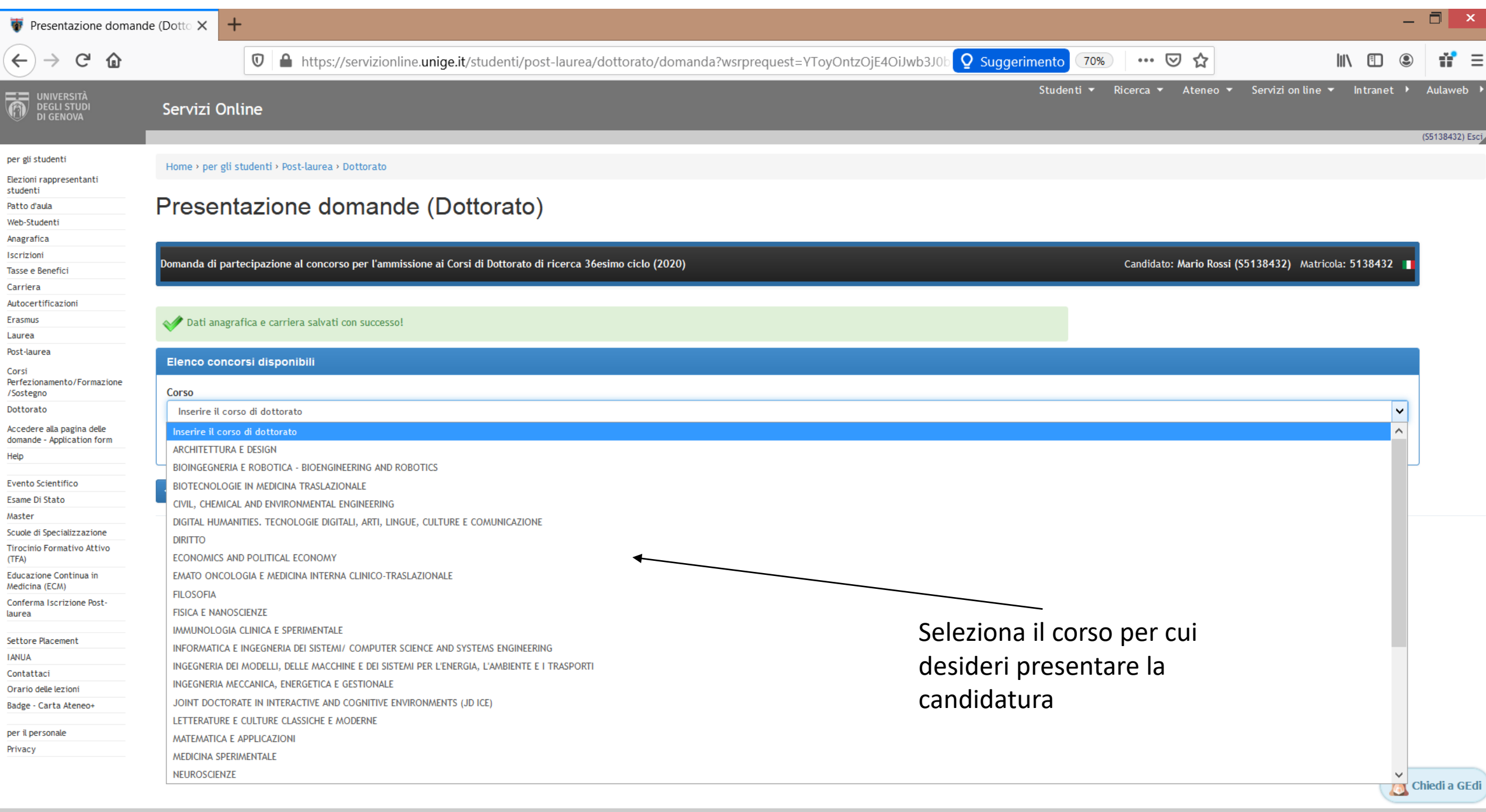

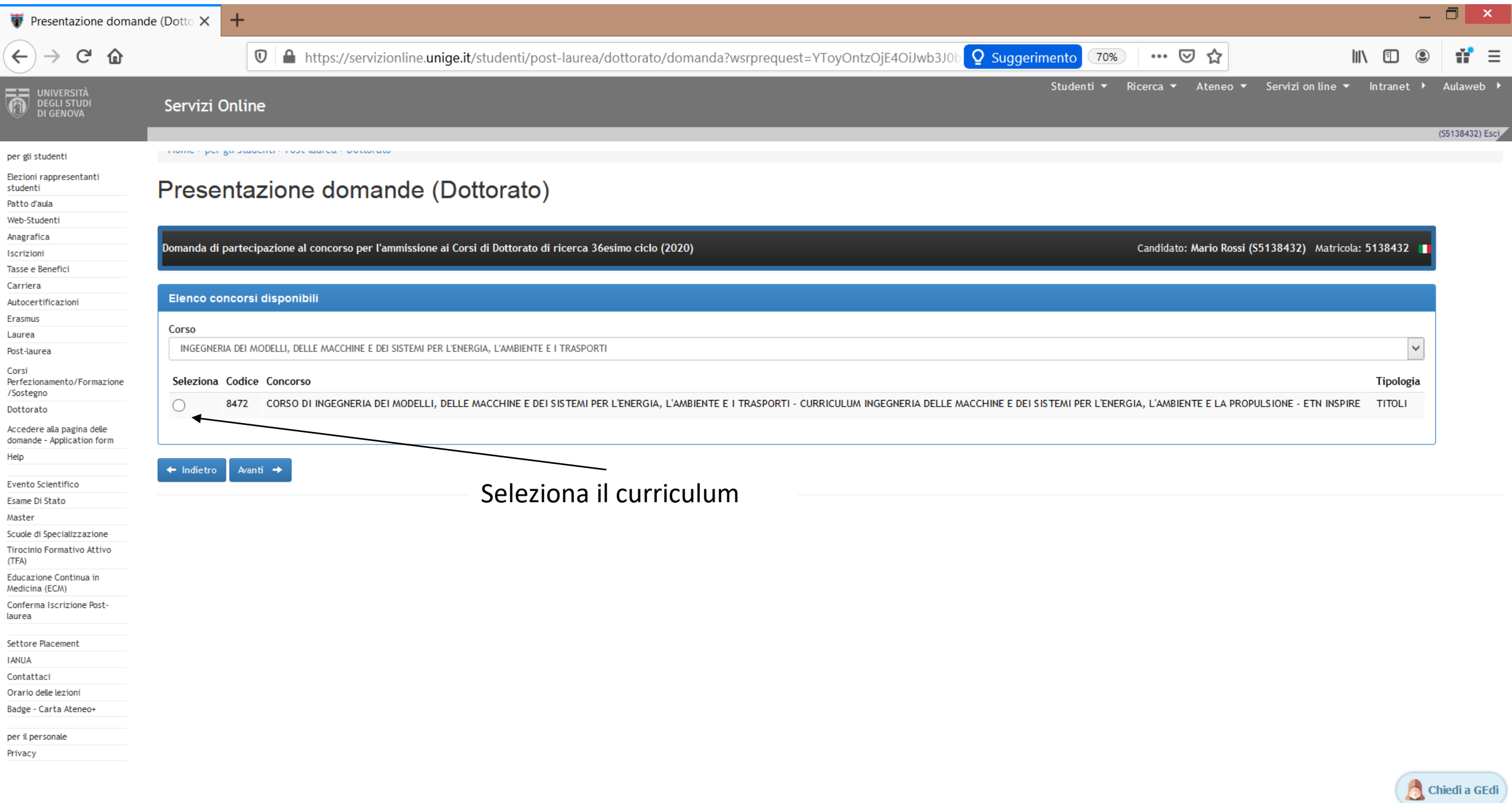

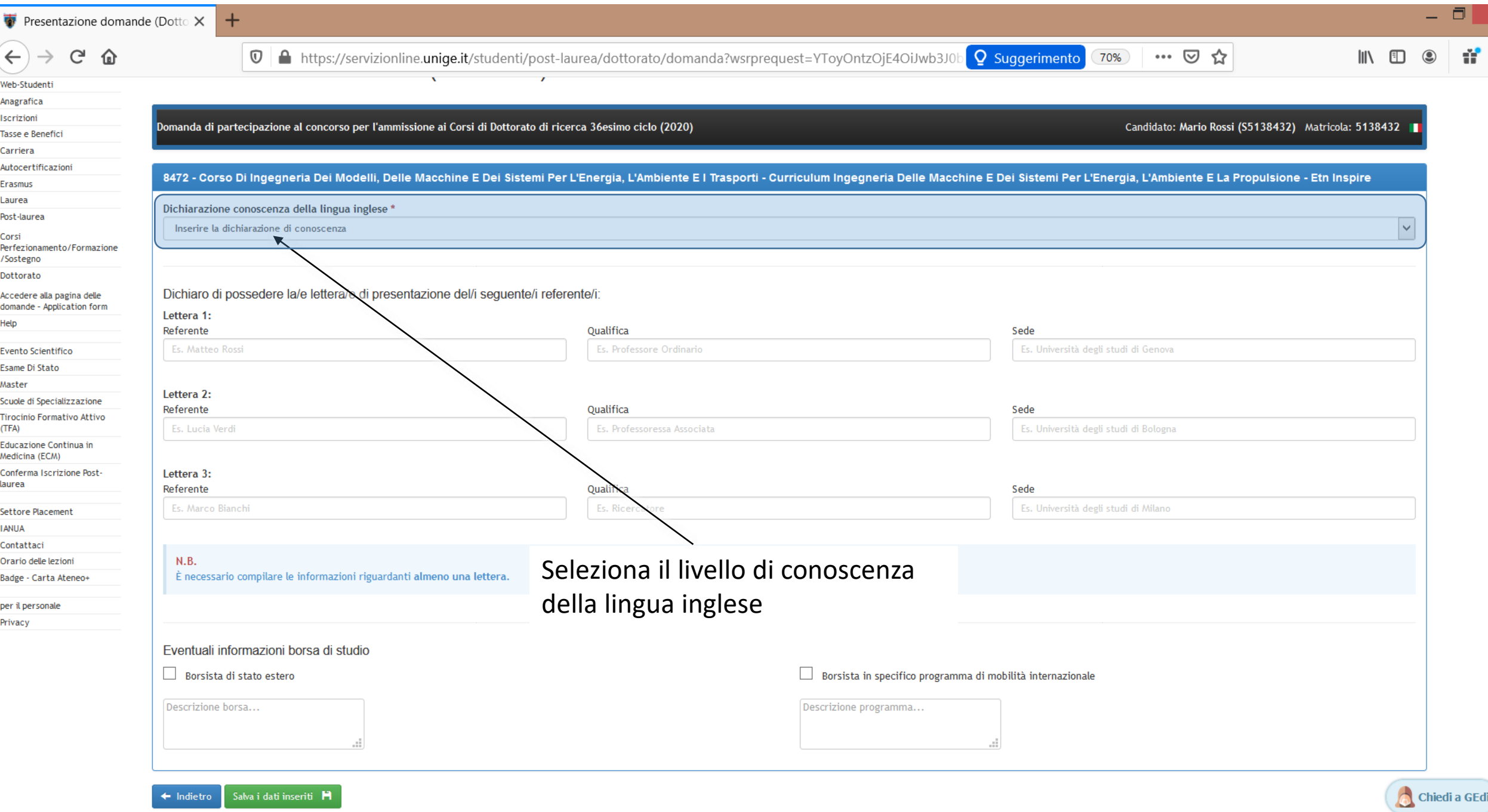

 $\equiv$  $\overline{\phantom{a}}$ 

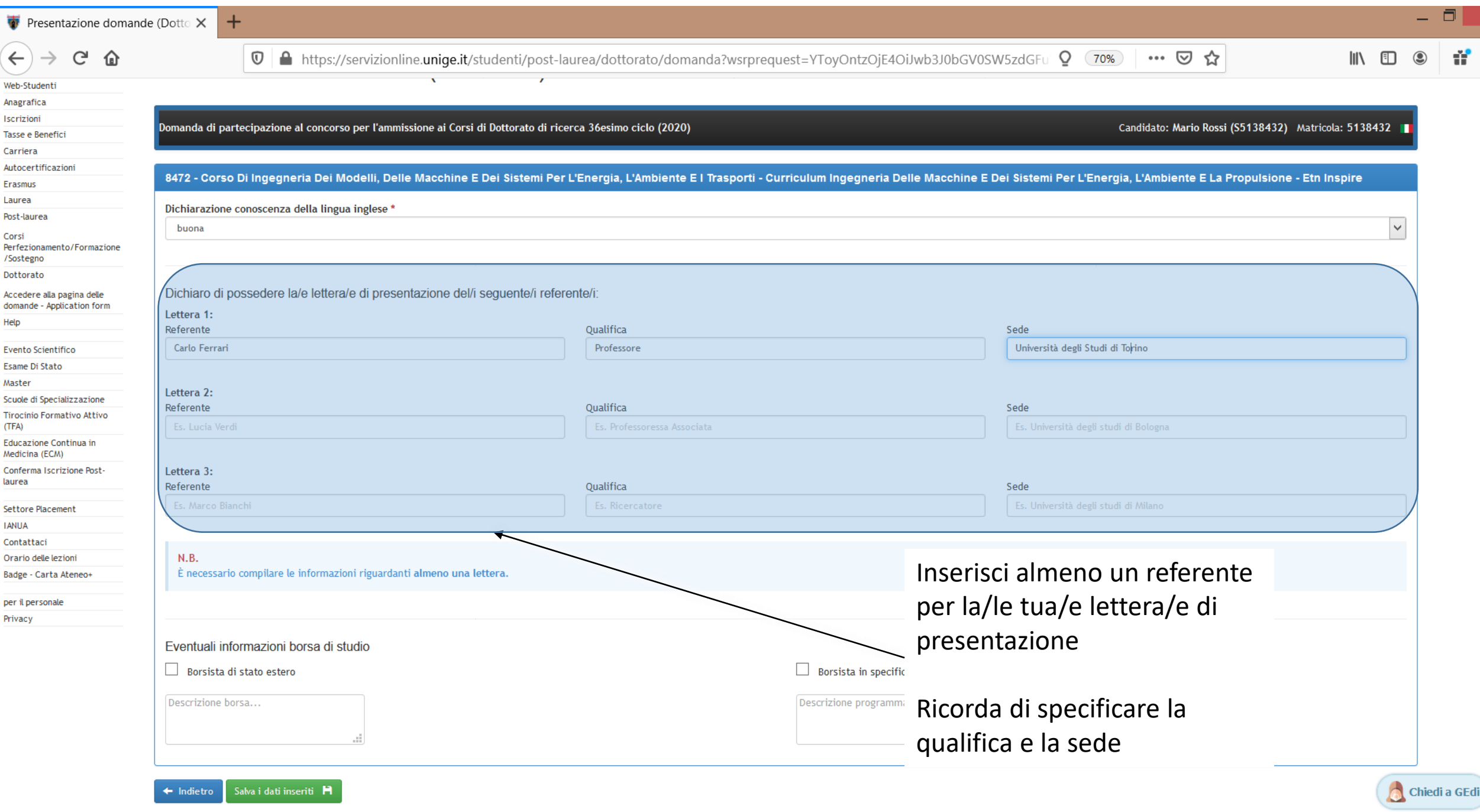

 $\equiv$  $\sim$ 

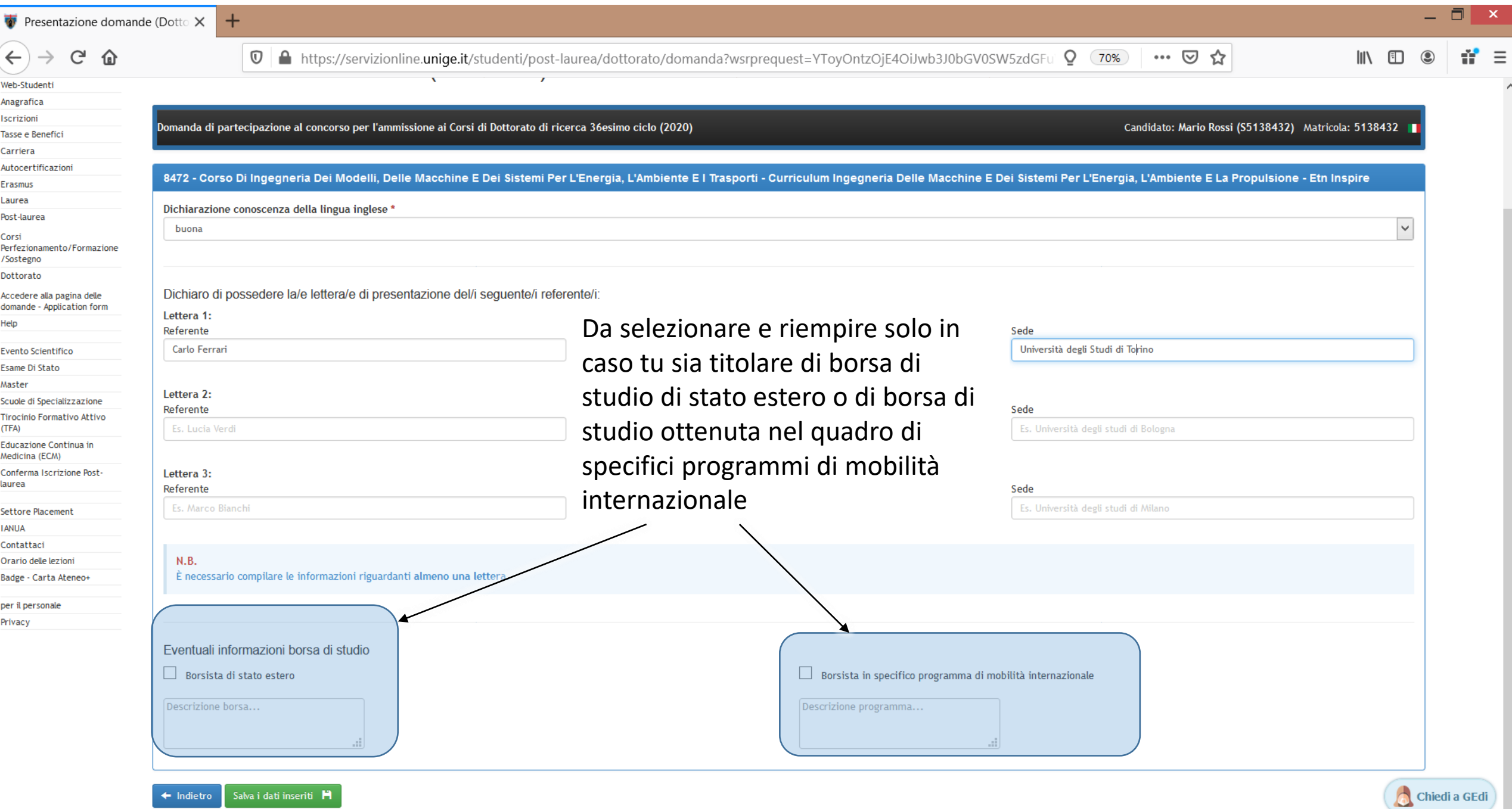

 $\equiv$  $\overline{\phantom{a}}$ 

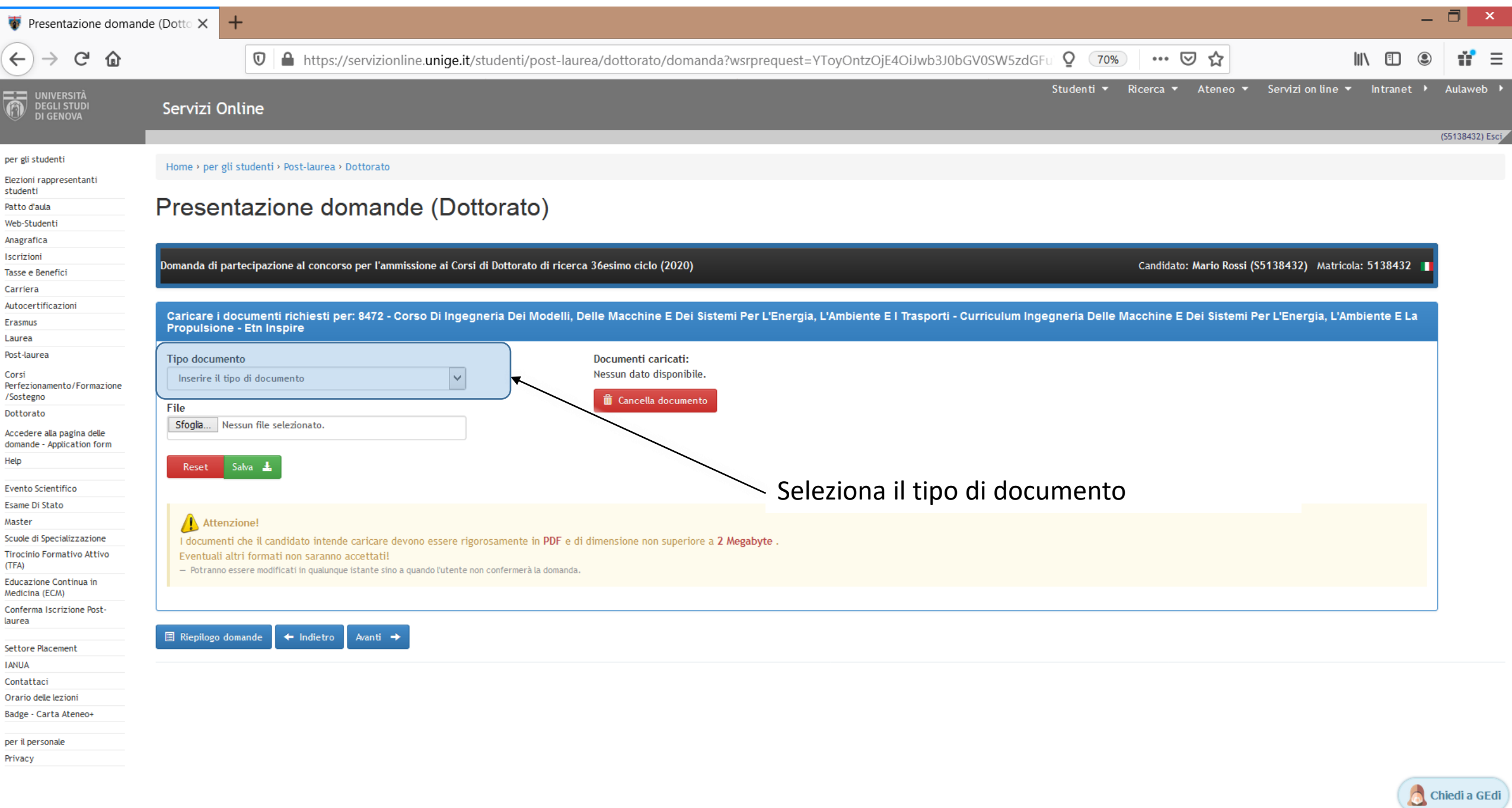

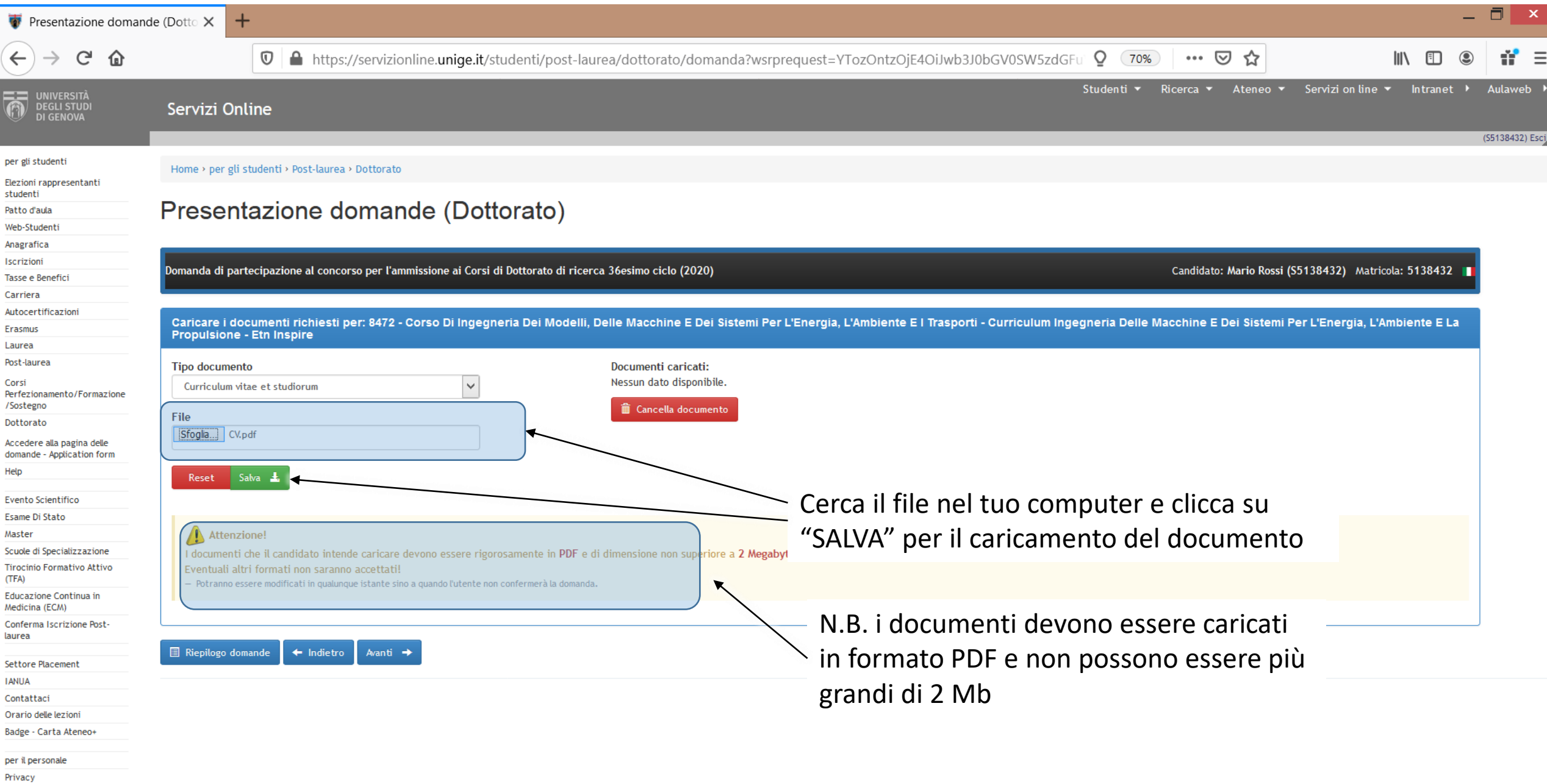

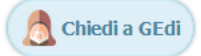

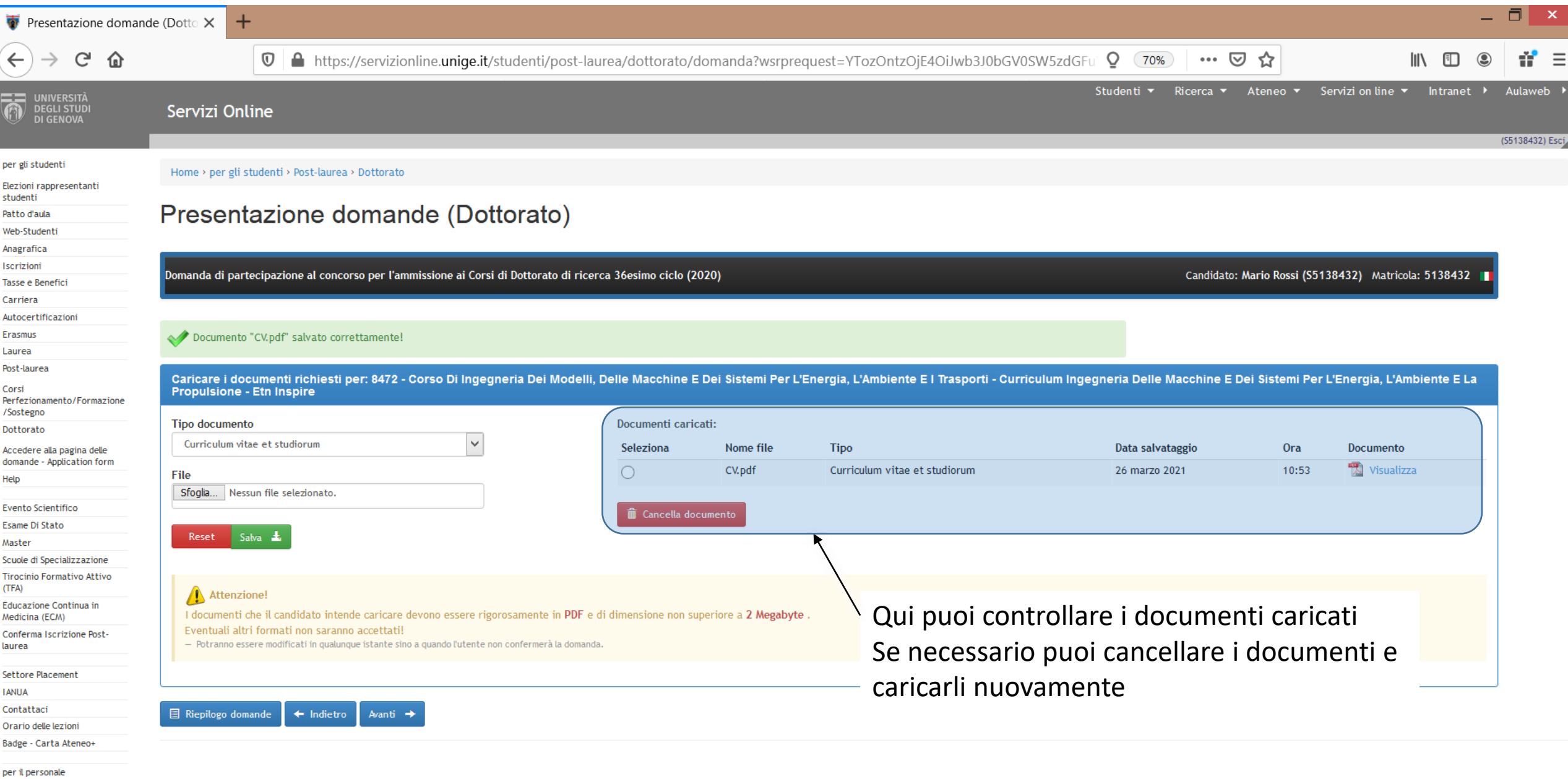

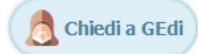

Privacy

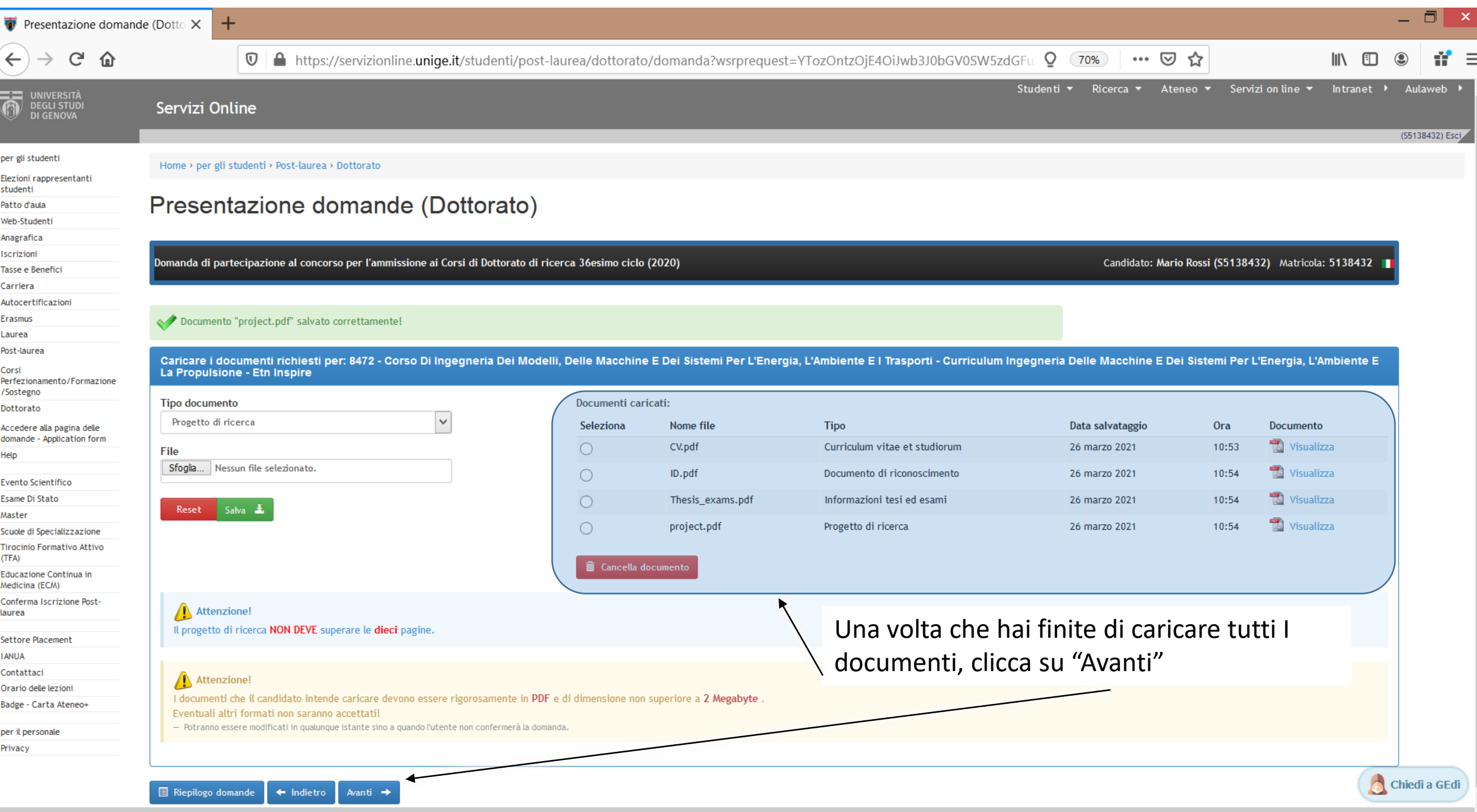

∼

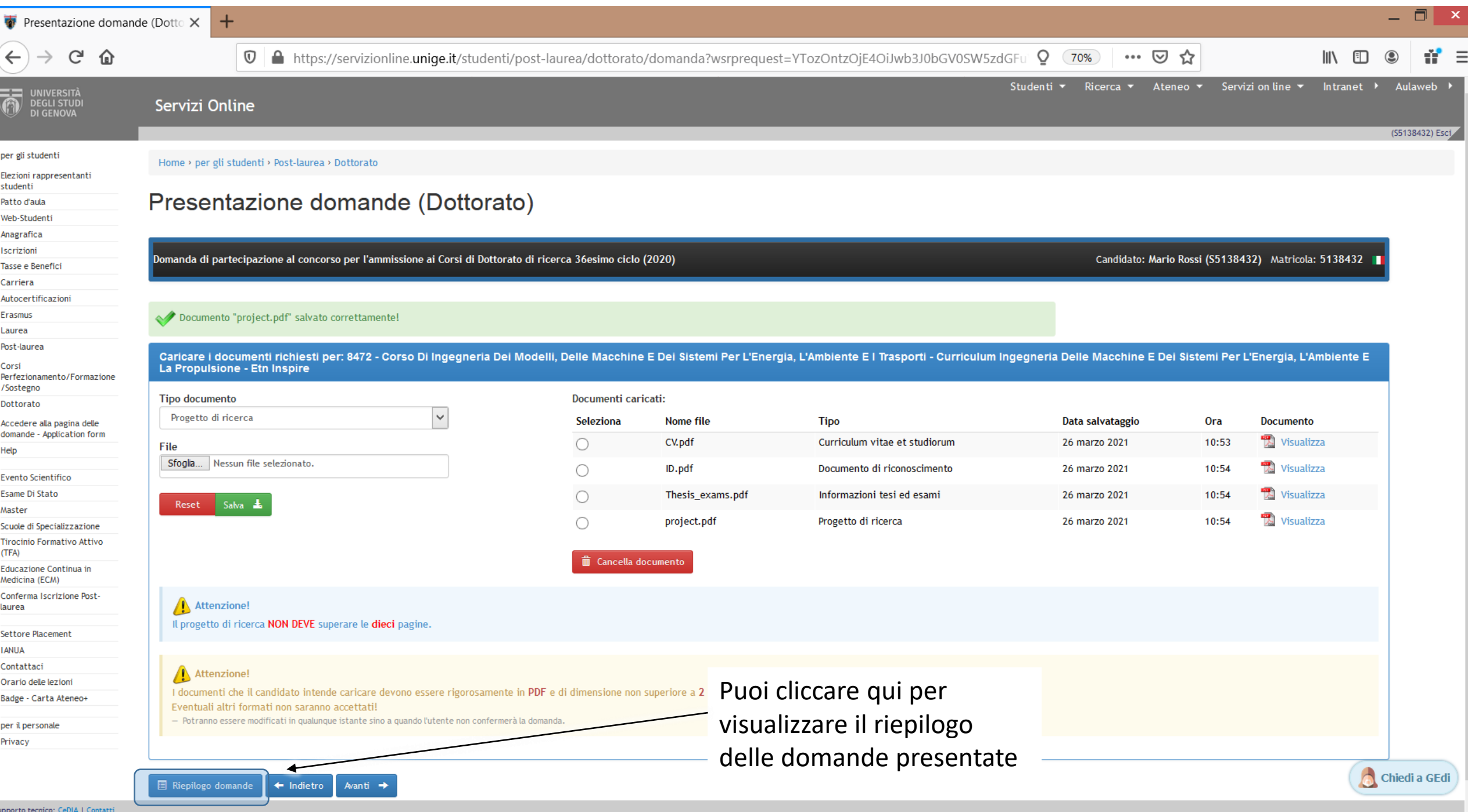

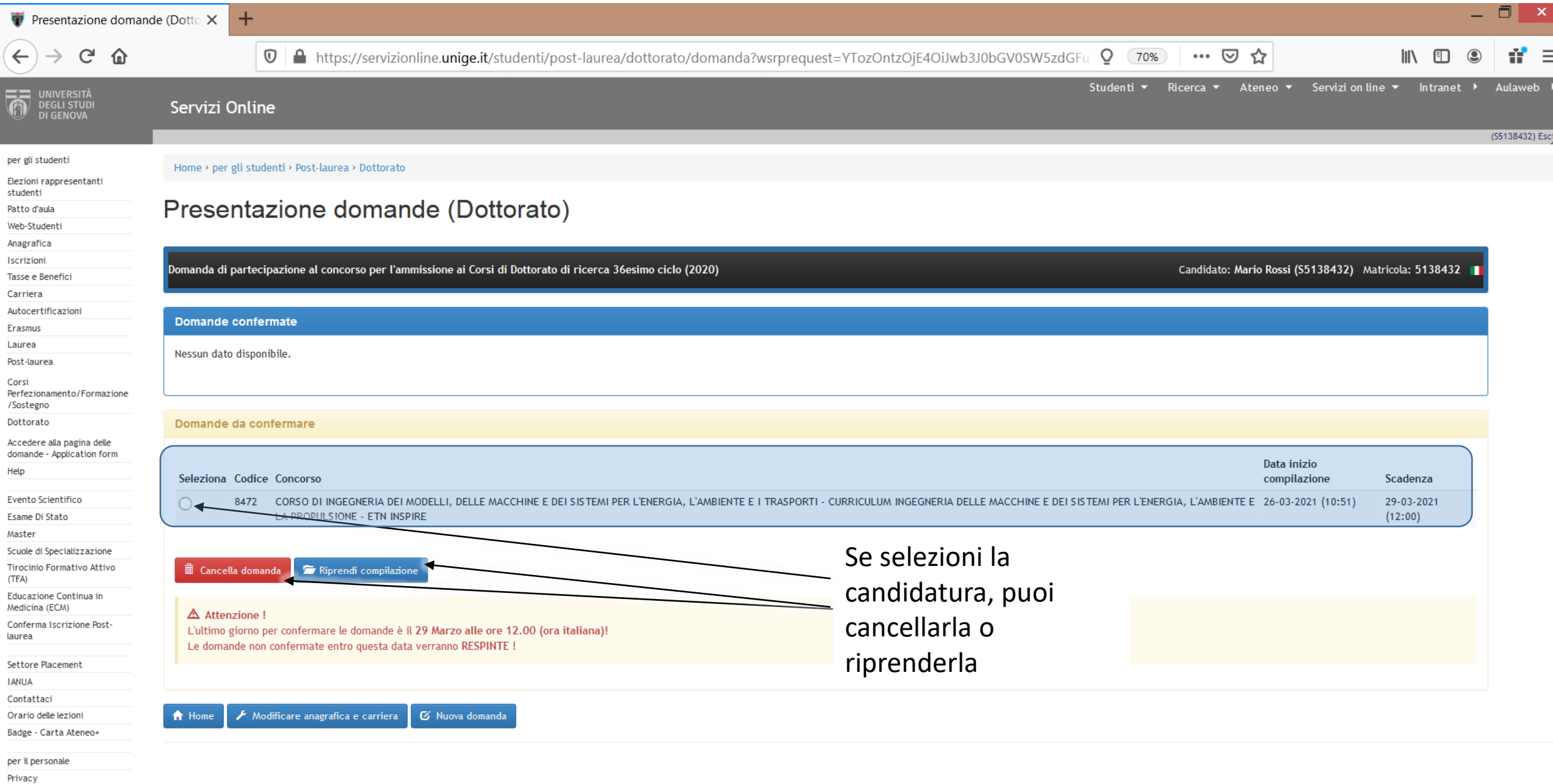

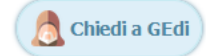

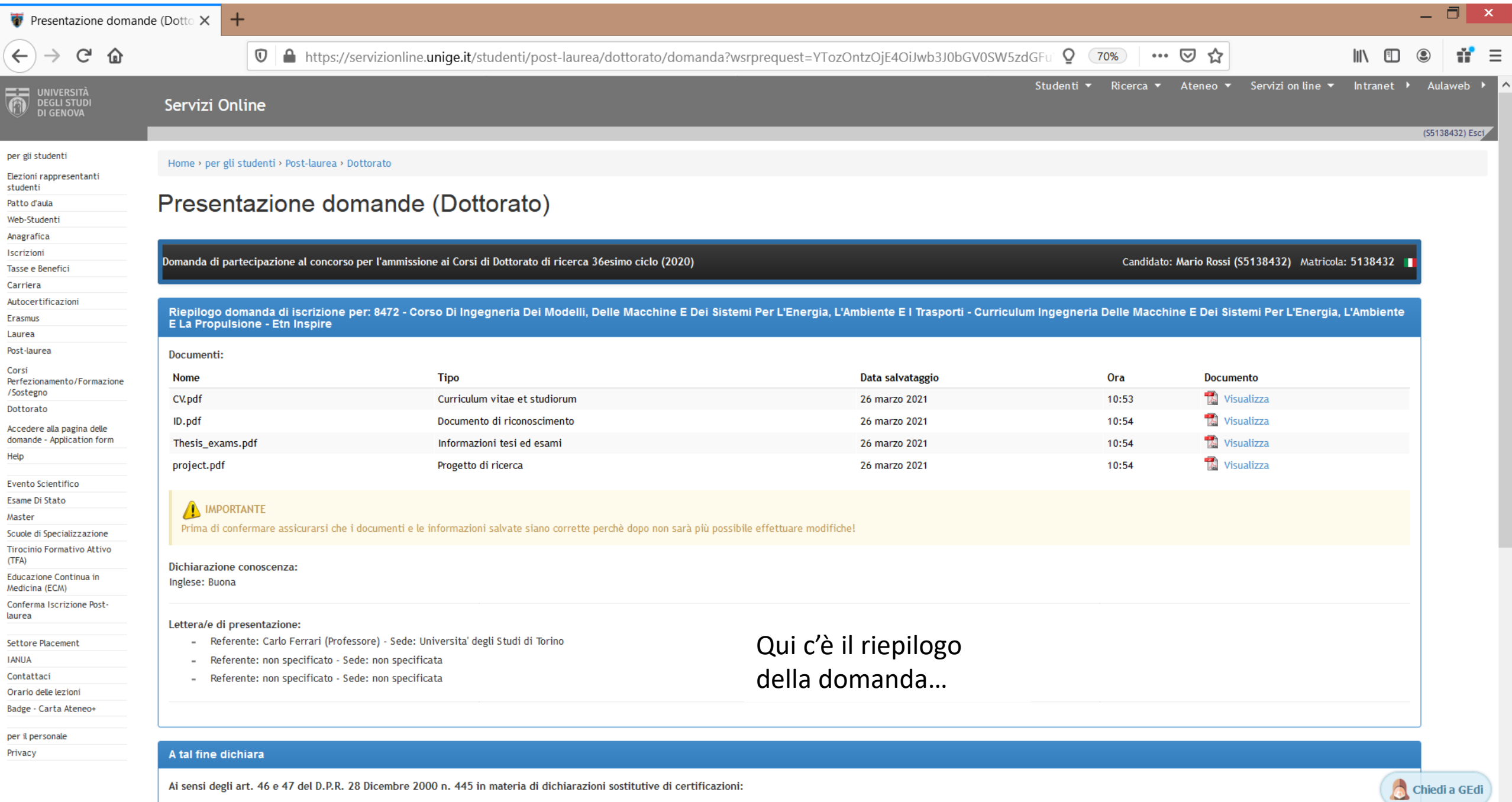

Ai sensi degli art. 46 e 47 del D.P.R. 28 Dicembre 2000 n. 445 in materia di dichiarazioni sostitutive di certificazioni:

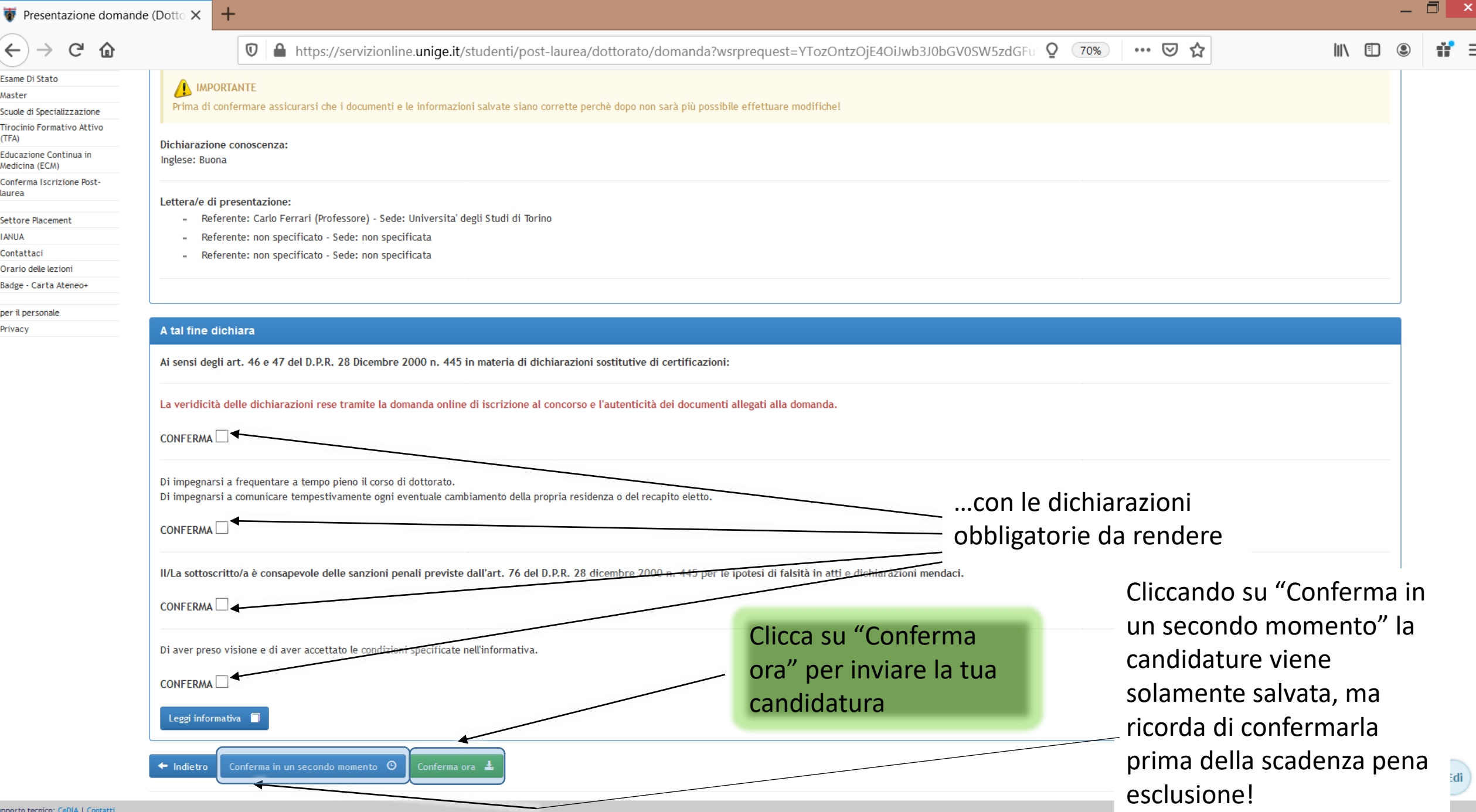

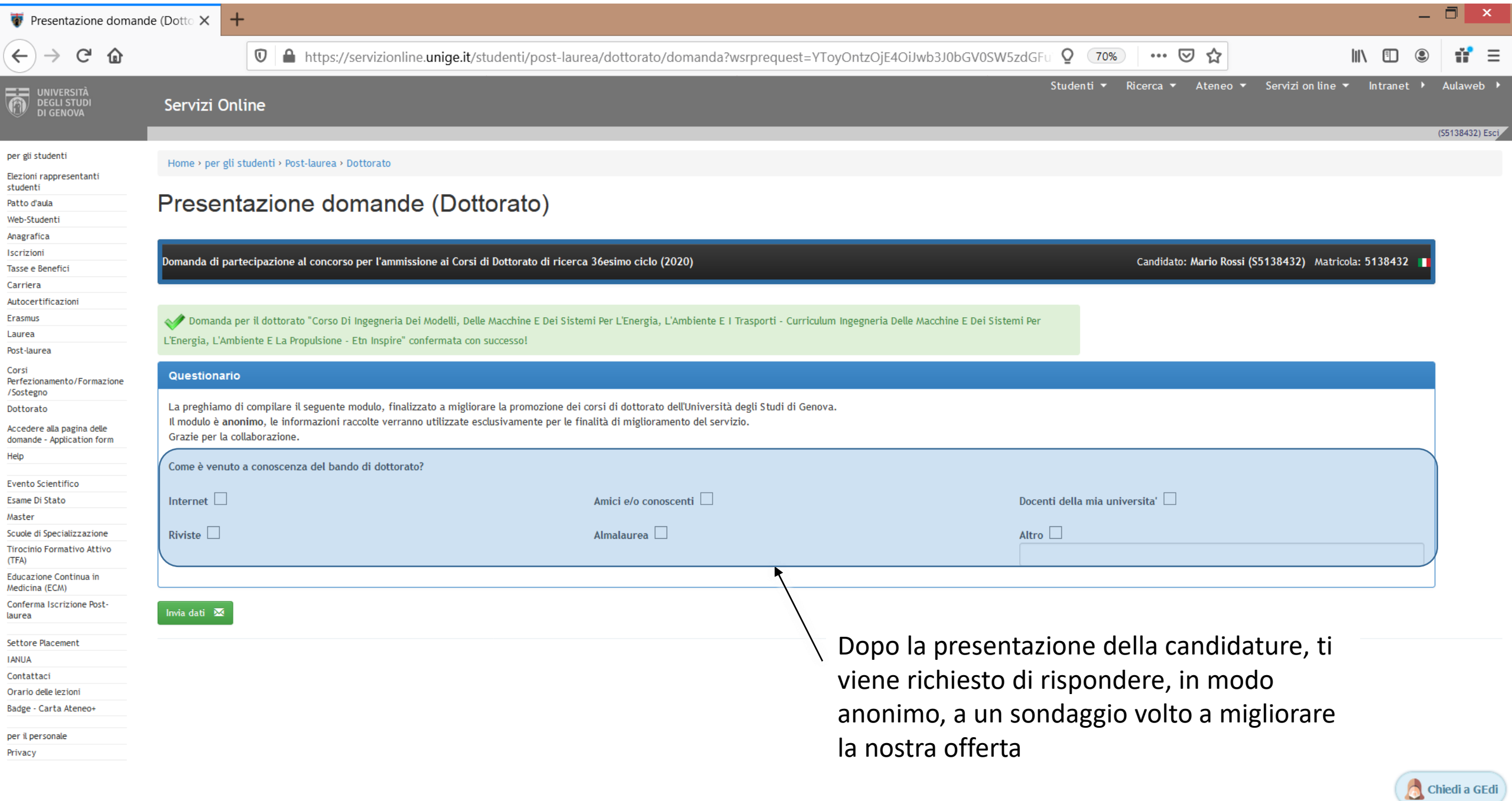

 $\equiv$ 

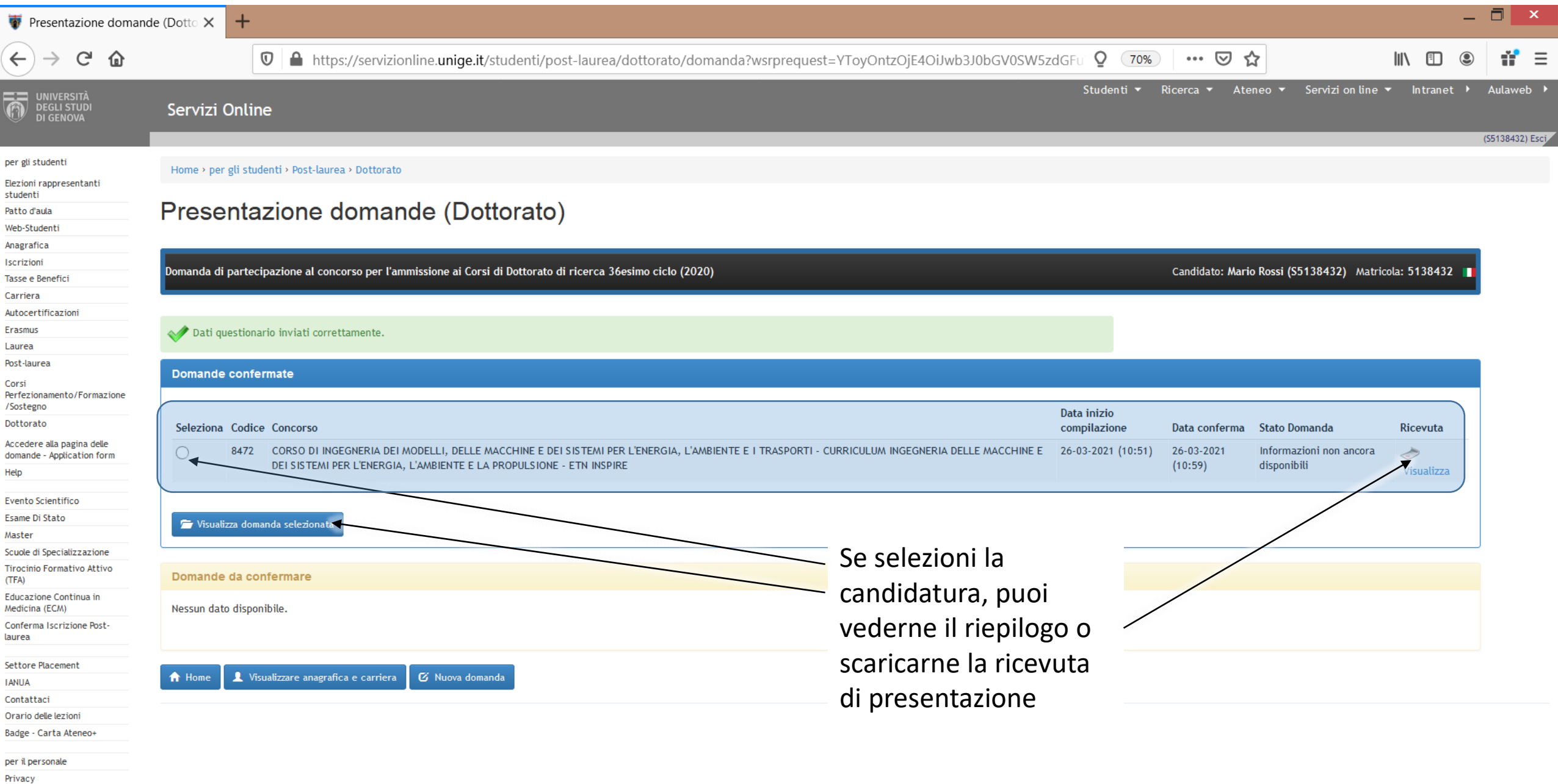

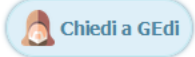

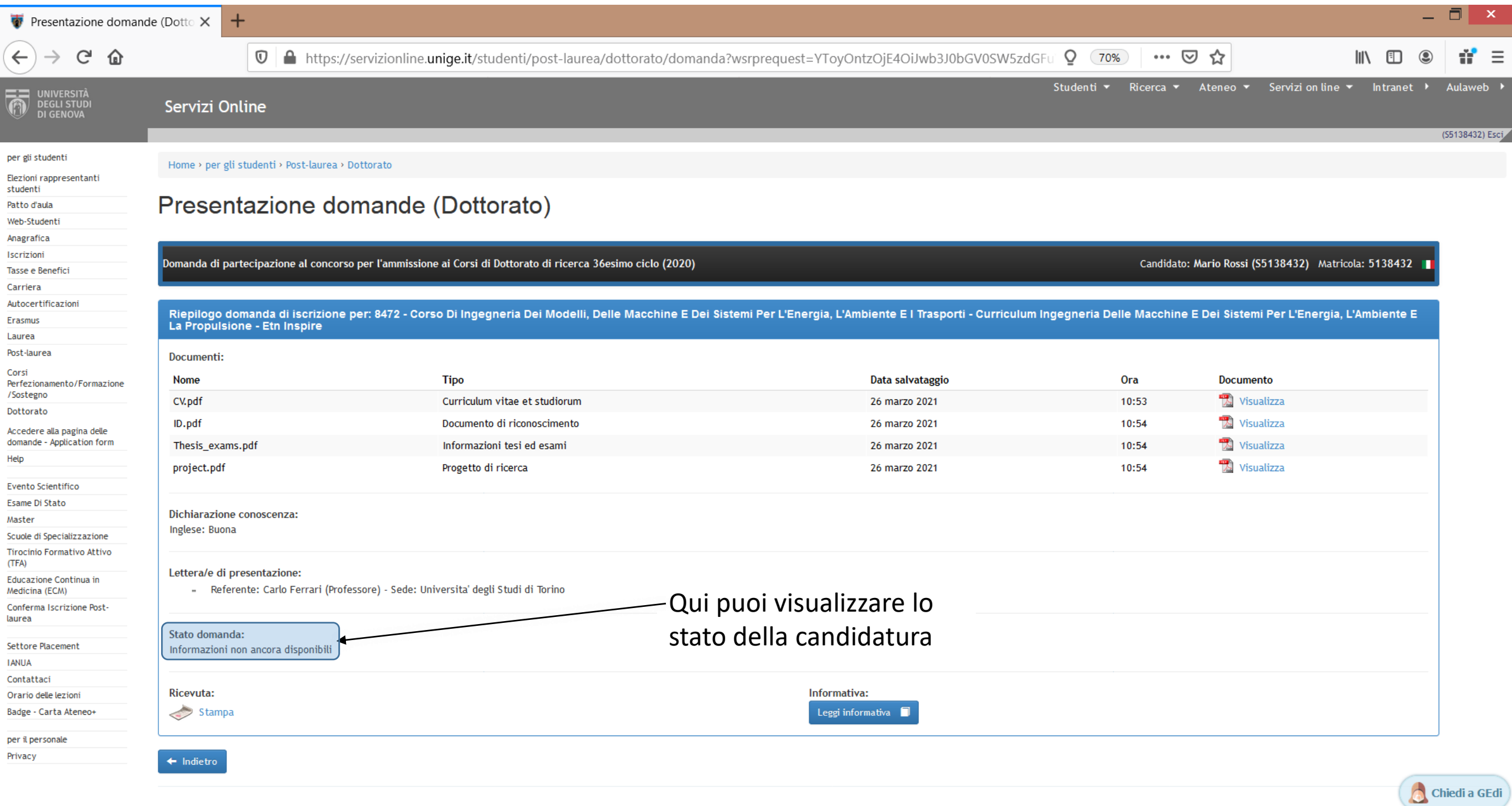

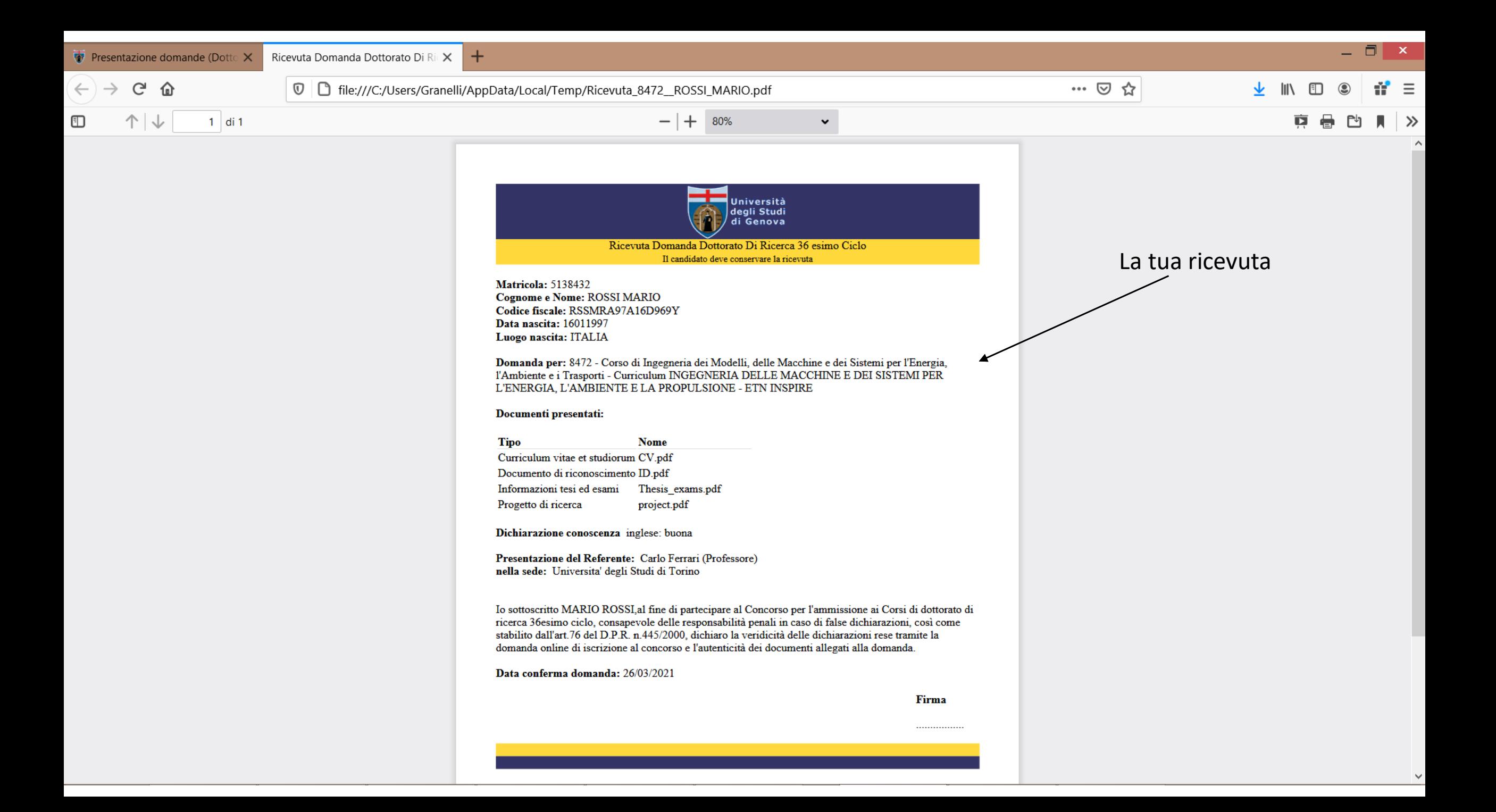

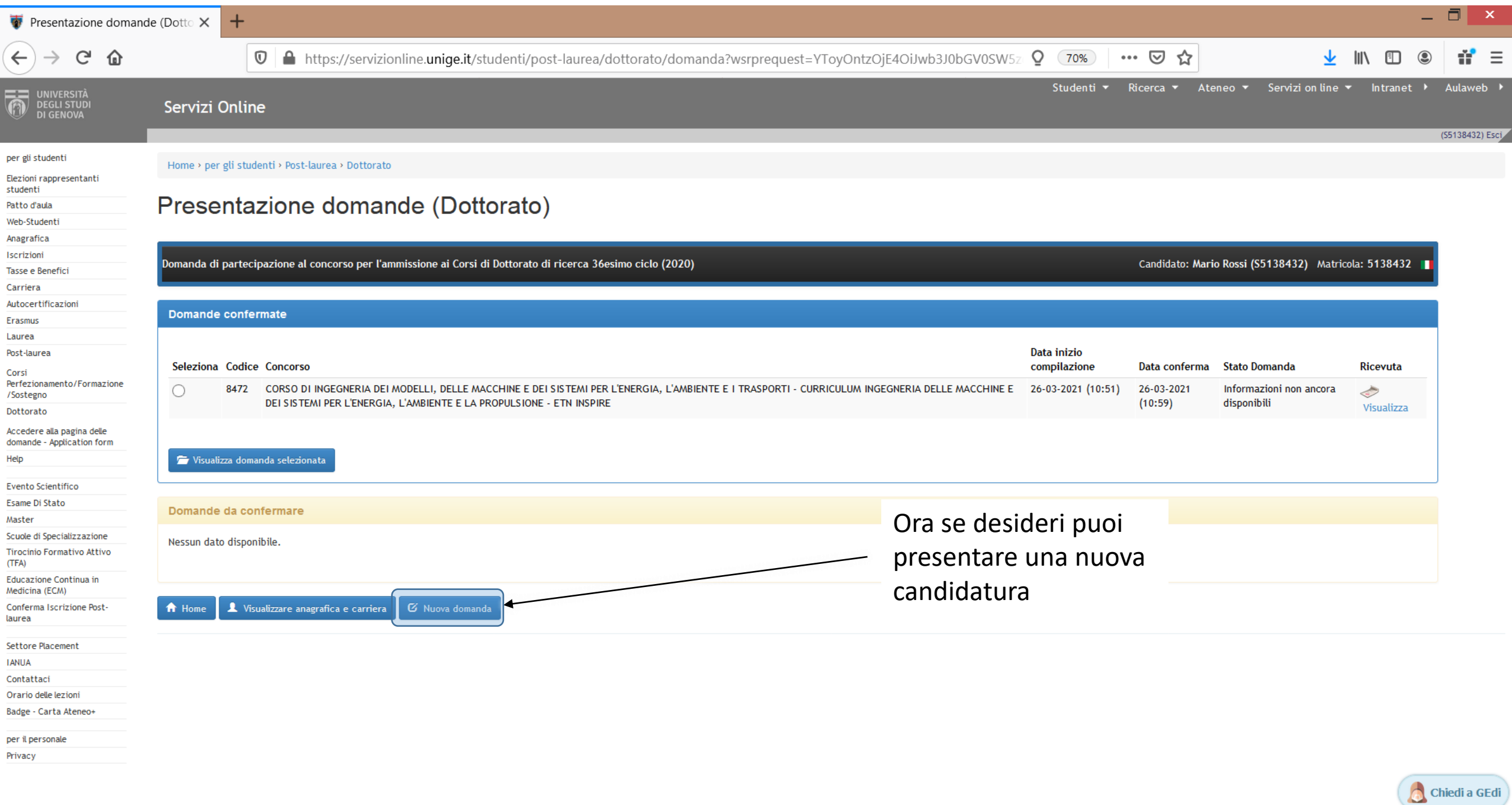

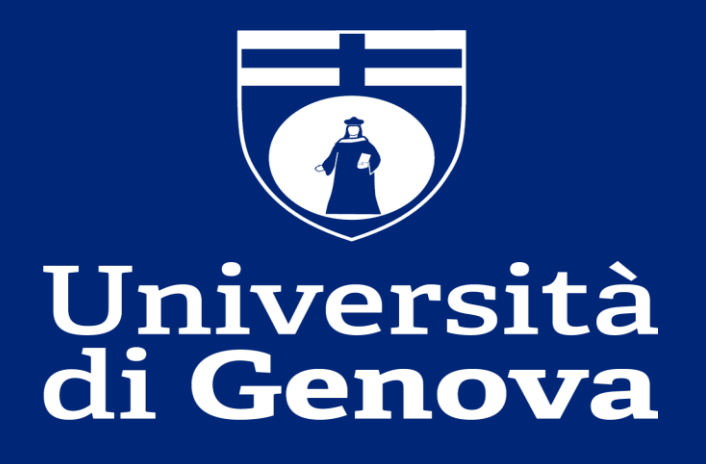